**智能驱动系统,全球服务网络**

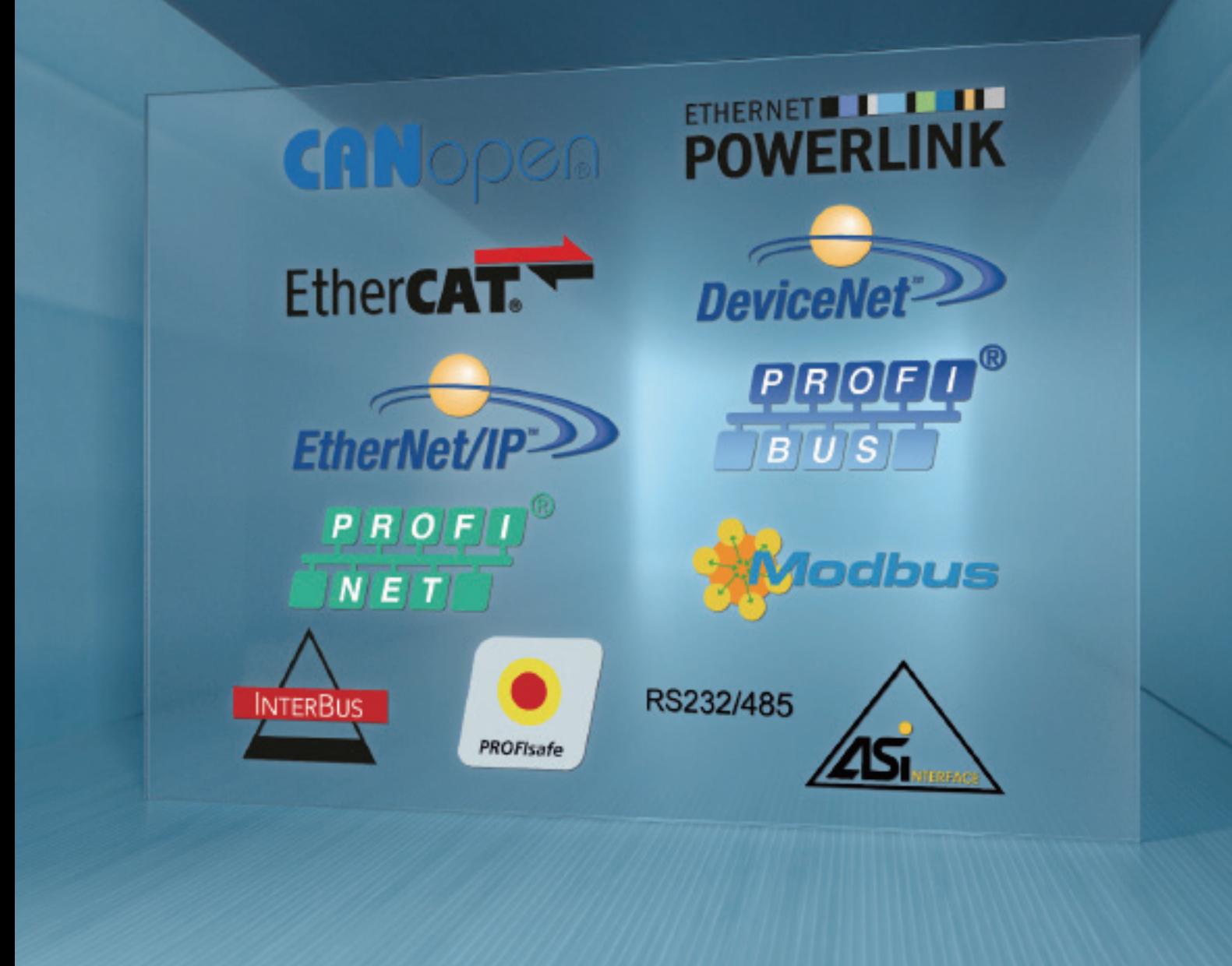

**BU 2100 – cn**

**以太网/IP总线接口**

**诺德补充使用手册选项 - 变频器**

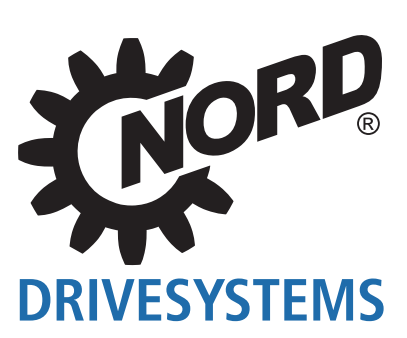

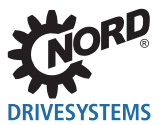

# 目录

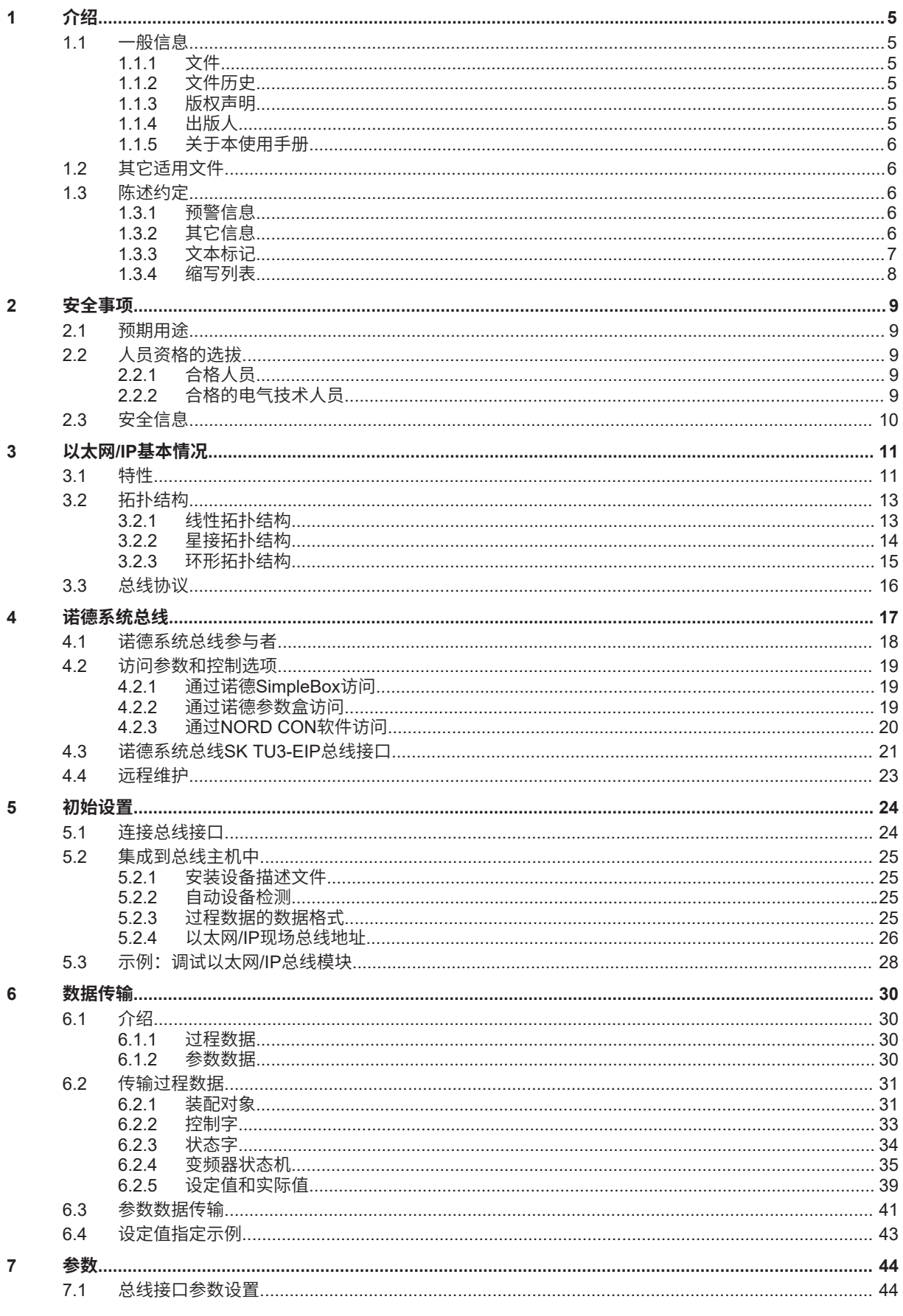

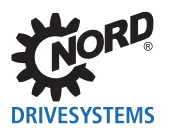

#### $7.1.1$  $7.1.2$  $7.1.3$  $7.1.4$  $7.2$  $\bf 8$  $8.1$ 8.2 8.3 9  $9.1$ 9.2 9.3

## 目录

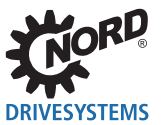

# 插图列表

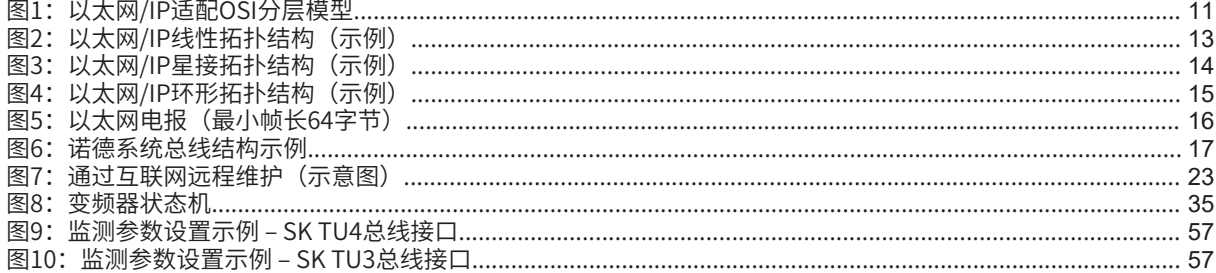

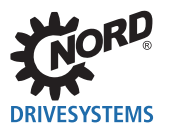

# **1 介绍**

## **1.1 一般信息**

## **1.1.1 文件**

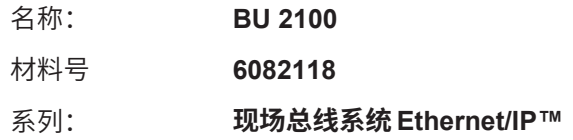

## **1.1.2 文件历史**

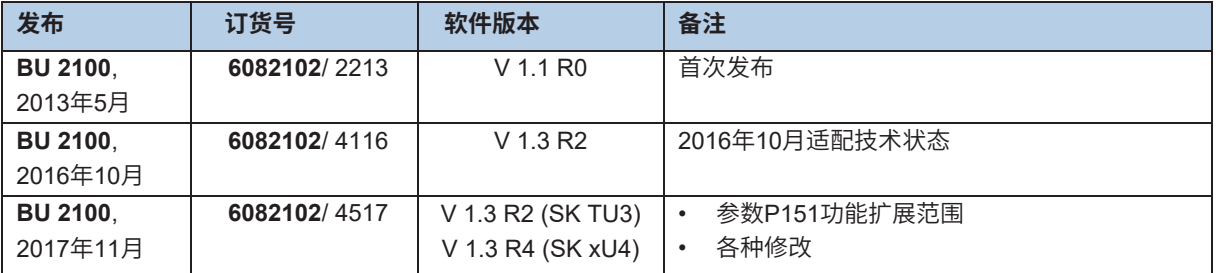

## **1.1.3 版权声明**

作为本手册所述设备或功能的必需组成部分,本文件必须以适当形式提供给所有用户。 禁止编辑、修改或以其它方式使用本文件。

## **1.1.4 出版人**

## **诺德(中国)传动设备有限公司**

Getriebebau-Nord-Straße 1 22941 Bargteheide, Germany http://www.nord.com/ 电话:+49 (0) 45 32 / 289-0 传真:+49 (0) 45 32 / 289-2253

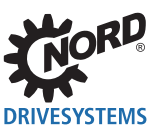

## **1.1.5 关于本使用手册**

本使用手册旨在帮助您在现场总线系统中设置诺德(中国)传动设备有限公司的总线接口Ethernet/IP™。 本使用手册适用于计划、安装和设置现场总线系统的所有合格的电气技术人员( 4 第2.2节 "人员资格的 选拔")。本使用手册信息的前提是受委托从事这项工作的合格的电气技术人员熟悉现场总线系统和可 编程逻辑控制器(PLC)的工艺。

本使用手册仅包含诺德(中国)传动设备有限公司制造的总线接口和变频器的信息和说明。不包含其它 制造商的控制器和必要软件的任何说明。

Ethernet/IP™是注册商标。

## **1.2 其它适用文件**

本使用手册仅与所用总线接口的技术信息和相关变频器的操作说明结合使用才有效。只有这些文件包含安 全调试总线接口模块和变频器所需的所有信息。文件清单请见 [4] 第9.3节 "文件和软件"。

有关总线接口的"技术信息" (TI) 和诺德变频器的使用手册 (BU), 请访问www.nord.com。

## **1.3 陈述约定**

### **1.3.1 预警信息**

用户和总线接口的安全预警信息如下所示:

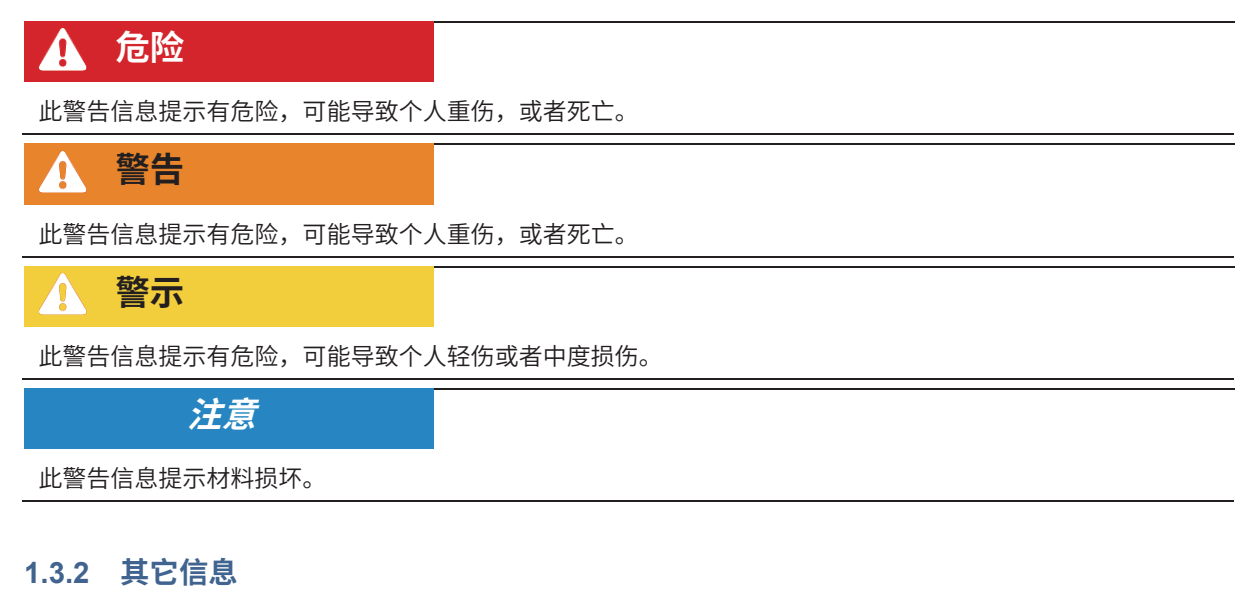

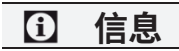

此信息说明提示和重要信息。

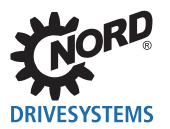

## **1.3.3 文本标记**

下列标记用以区分信息的不同类型:

## **文本**

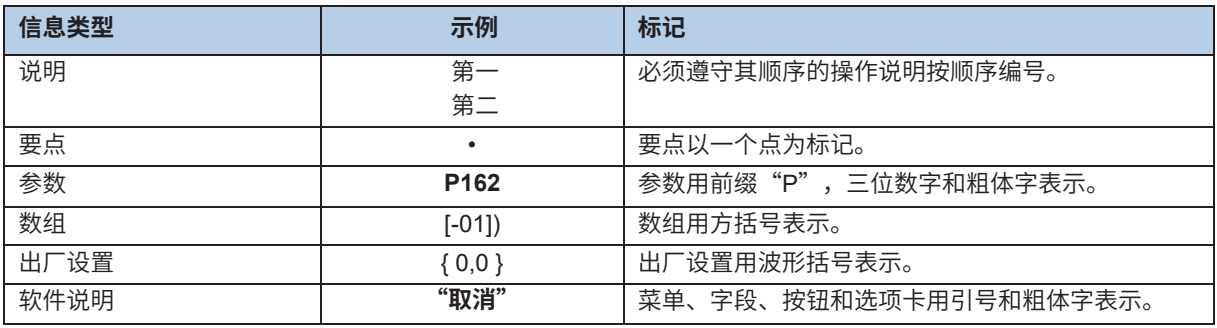

## **数字**

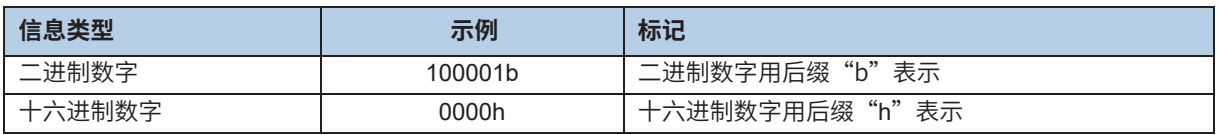

## **使用的符号**

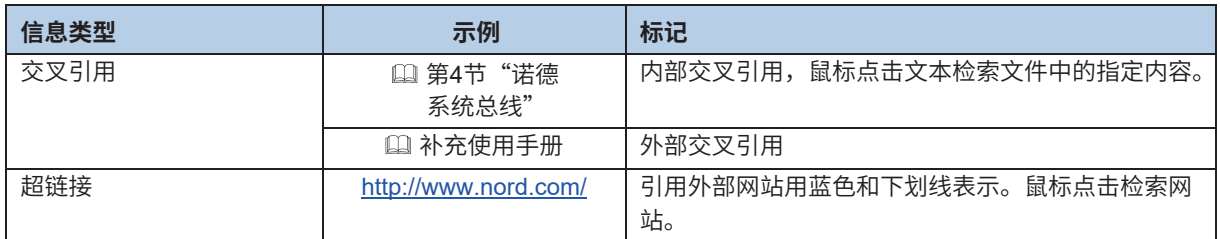

### **型号名称**

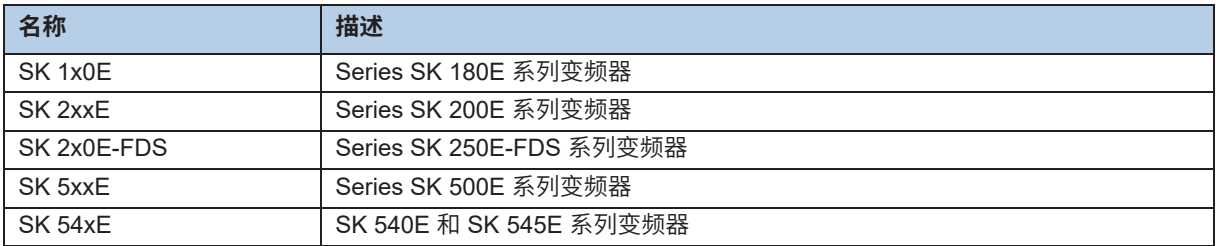

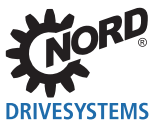

## **1.3.4 缩写列表**

本手册中使用的缩写

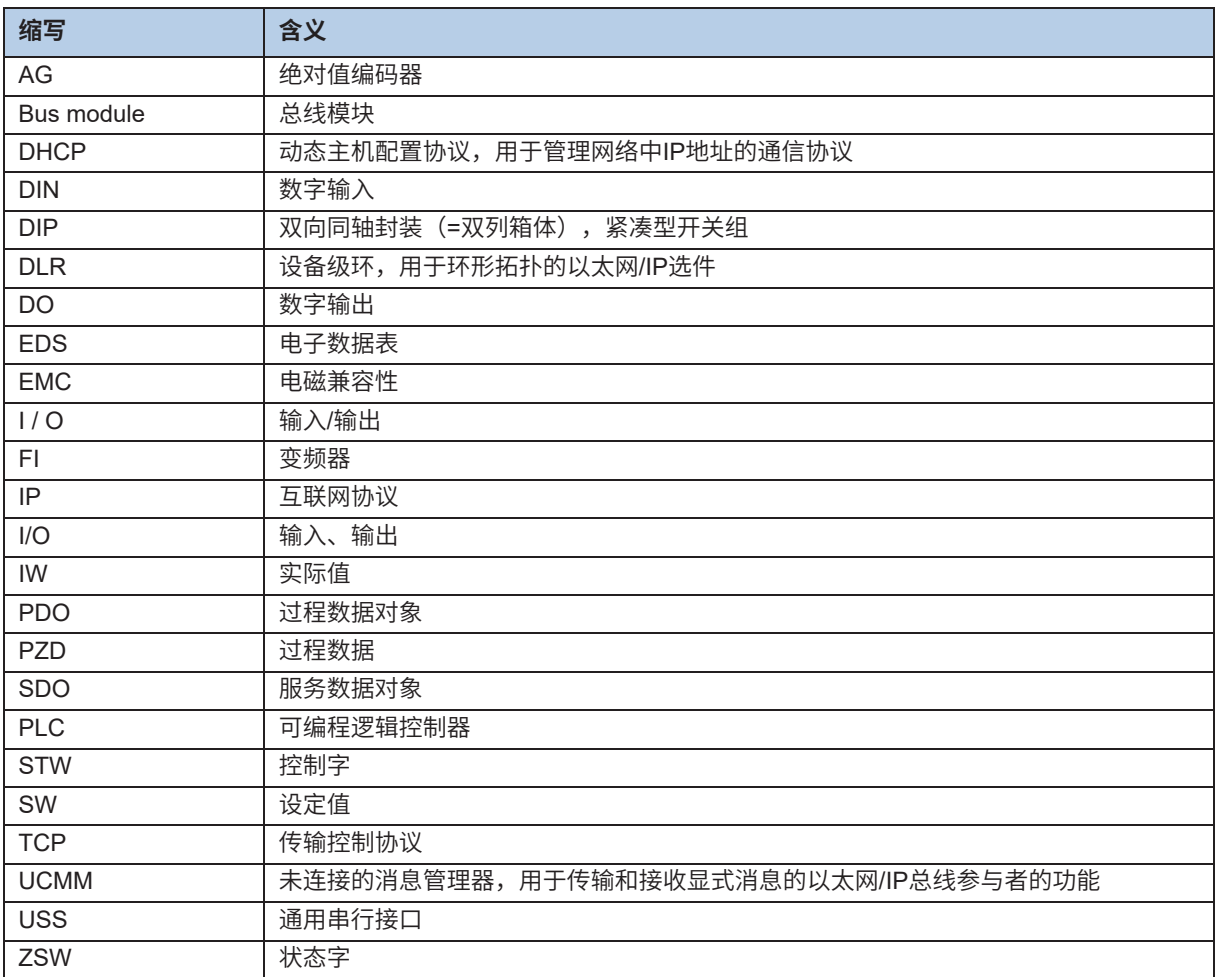

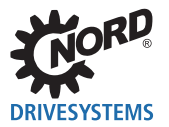

## **2 安全事项**

## **2.1 预期用途**

诺德(中国)传动设备有限公司的以太网/IP总线接口是用于以太网/IP现场总线通信的接口,只能用于诺德 (中国)传动设备有限公司的下列变频器。

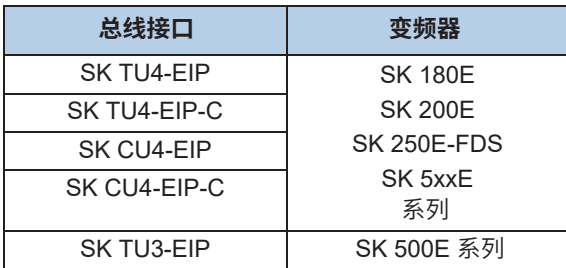

诺德(中国)传动设备有限公司的以太网/IP总线接口用于通过变频器与操作员提供的以太网/IP现场总线系 统中的PLC进行通信。

总线接口的任何其它使用方式均被认为不正确。

## **2.2 人员资格的选拔**

总线接口只能由合格的电气技术人员进行安装和启动。这些合格的电气技术人员必须具备关于现场总线系 统技术,以及所使用的配置软件和控制器(总线主机)的必要知识。

此外,合格的电气技术人员还必须熟悉总线接口和变频器的安装、调试和操作,以及适用于使用地点的所 有事故预防的规定、指南和法律。

## **2.2.1 合格人员**

合格人员包括因其专业培训和经验而在专业领域有足够知识,并熟悉相关职业安全和事故预防规定以及公 认技术规则的人员。

这些人员必须经授权才能执行系统操作员的必要工作。

## **2.2.2 合格的电气技术人员**

电气技术人员是指因其技术培训和经验而具备足够下列知识的人员

- 接通、关断、隔离、接地和标记电源电路和设备,
- 根据规定的安全标准正确维护和使用保护装置。
- 对受伤人员进行紧急处理。

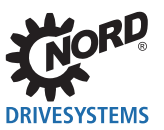

## **2.3 安全信息**

仅将诺德传动集团的总线接口和变频器用干其预期用途, 1 第2.1节"预期用途"。

为确保总线接口的安全操作,请遵守本使用手册的所有说明,尤其是其它适用文件中的预警信息,14第9.3 节"文件和软件"。

仅以技术上未修改的形式调试总线接口和变频器,且必须配有必要的盖子。确保所有连接和电缆都处于良 好状况。

必须且只能由合格的人员进行总线接口和变频器的工作, 1 第2.2节 "人员资格的选拔"。

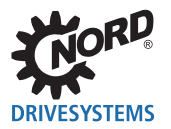

# **3 以太网/IP基本情况**

## **3.1 特性**

以太网/IP(以太网工业协议)是一种用于工业自动化系统的开放式通信协议,采用以太网TCP/IP的基本 技术和CIP(通用工业协议)应用协议。以太网/IP基于OSI模型(开放系统互连模型=作为层结构的网络 协议参考模型),其中在三个上层(5...7)对CIP技术进行以太网/IP适配,在四个下层(1...4)对以太 网/IP技术进行CIP技术适配。

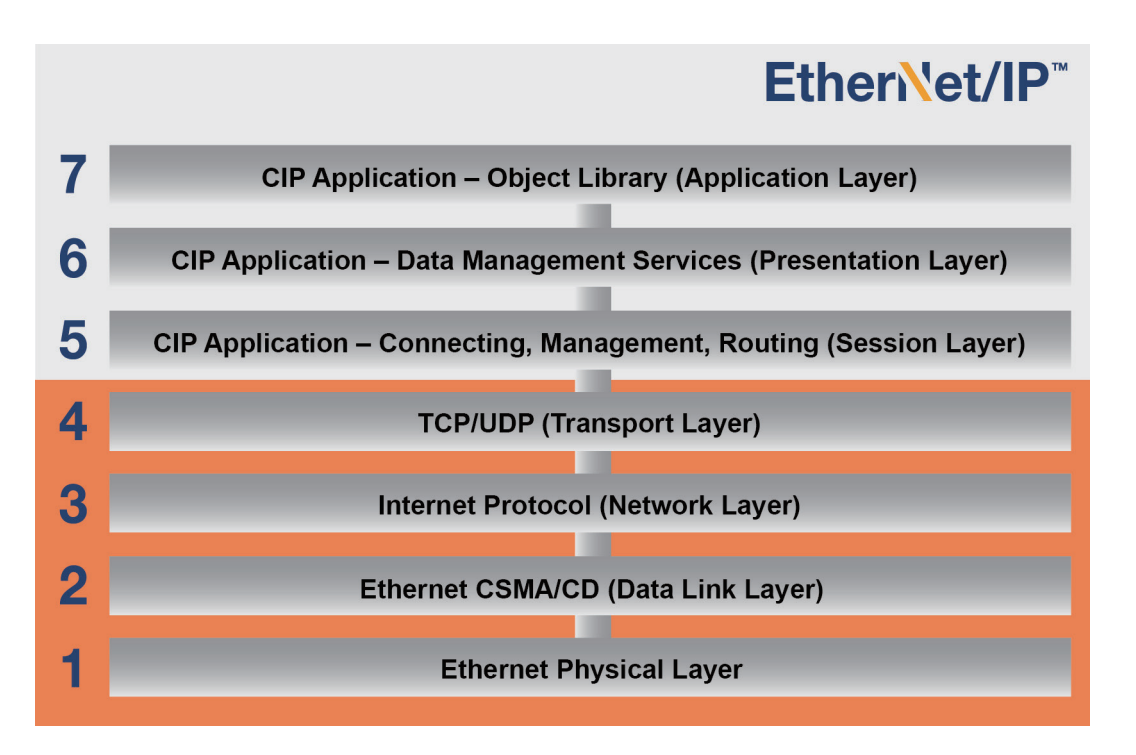

**图1:以太网/IP适配OSI分层模型**

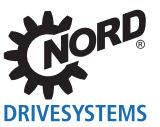

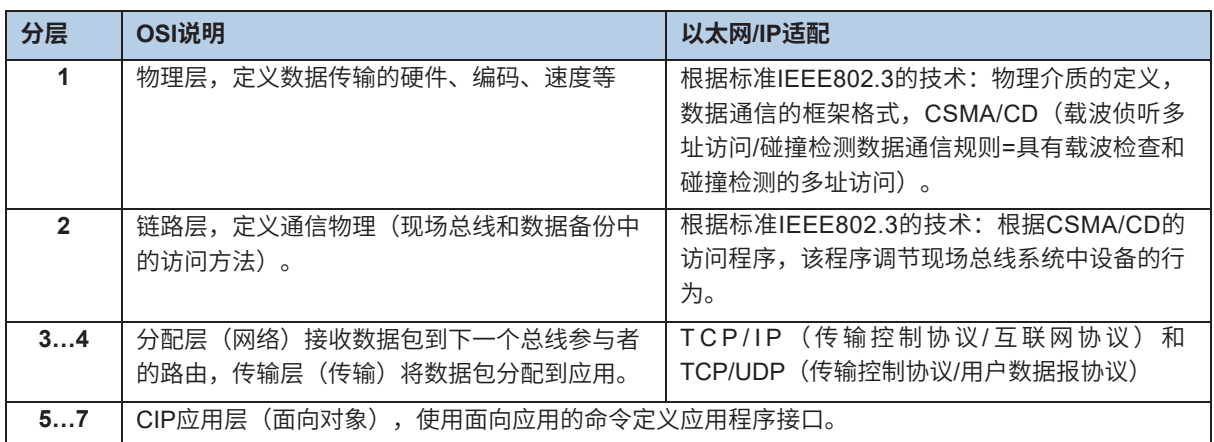

以太网/IP由用户和制造商协会ODVA (开放式设备网供应商协会)管理。

EtherNet/IP®和CIP®是ODVA的注册商标。

以太网/IP是根据CIP的一个面向对象的现场总线系统,采用生产者/消费者方法运行。与传统的传输/接收 方法不同,在传统的传输/接收方法中,消息被发送到特定接收者,而使用消费者/生产者方法,现场总线 参与者决定是否根据数据电报中包含的连接ID处理消息。

以太网/IP可以在无配置的情况下集成到以太网/IP现场总线系统中,但必须为其提供唯一的IP地址。

#### **性能说明**

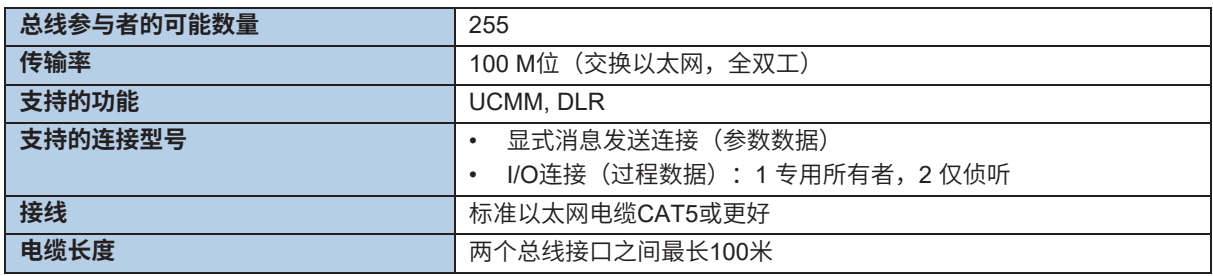

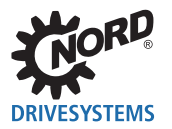

## **3.2 拓扑结构**

以太网/IP支持下列拓扑结构:

## **3.2.1 线性拓扑结构**

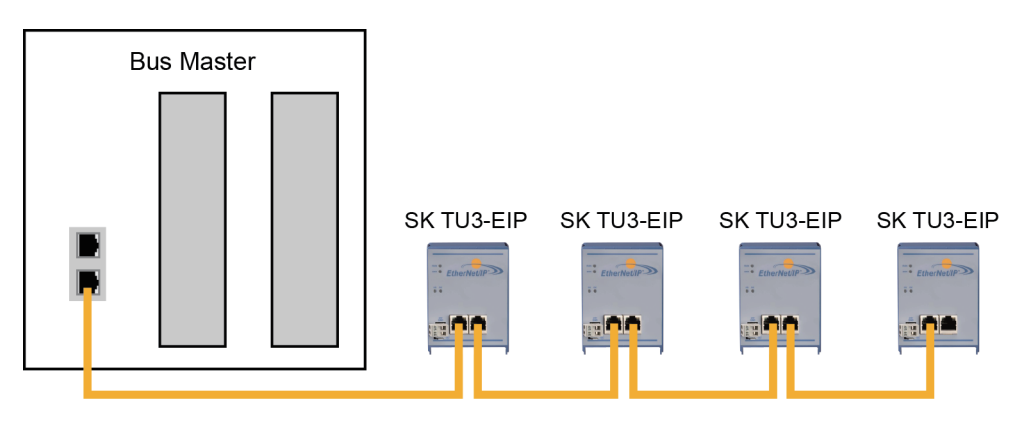

### **图2:以太网/IP线性拓扑结构(示例)**

优点: 需要较少的电缆材料,可以很容易在线路末端延伸。

**缺点:** 如果线路中断(设备故障或电缆损坏),则在中断后面连接的现场总线参与者无法再 访问。

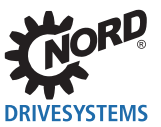

## **3.2.2 星接拓扑结构**

星接拓扑结构需要一个中央开关(在控制柜中)。

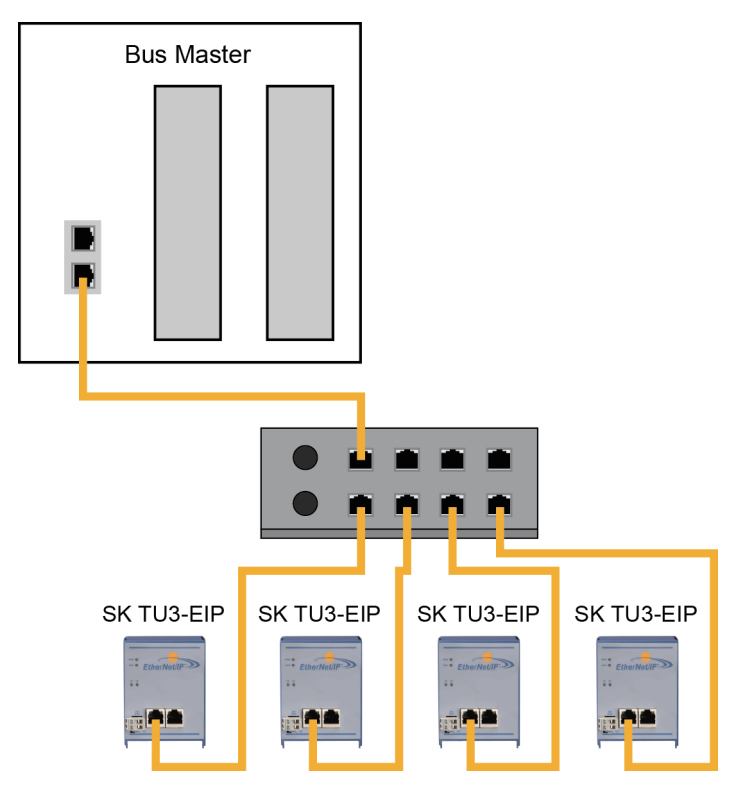

**图3:以太网/IP星接拓扑结构(示例)**

- **优点:** 设备故障对其它总线参与者没有影响,可以很容易地扩展,故障排除和故障补救 简单。
- **缺点:** 如果开关有问题,则无法进行网络操作。

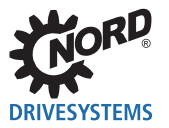

## **3.2.3 环形拓扑结构**

采用环形拓扑结构,一条线路闭合形成一个环形,以便提供介质冗余。

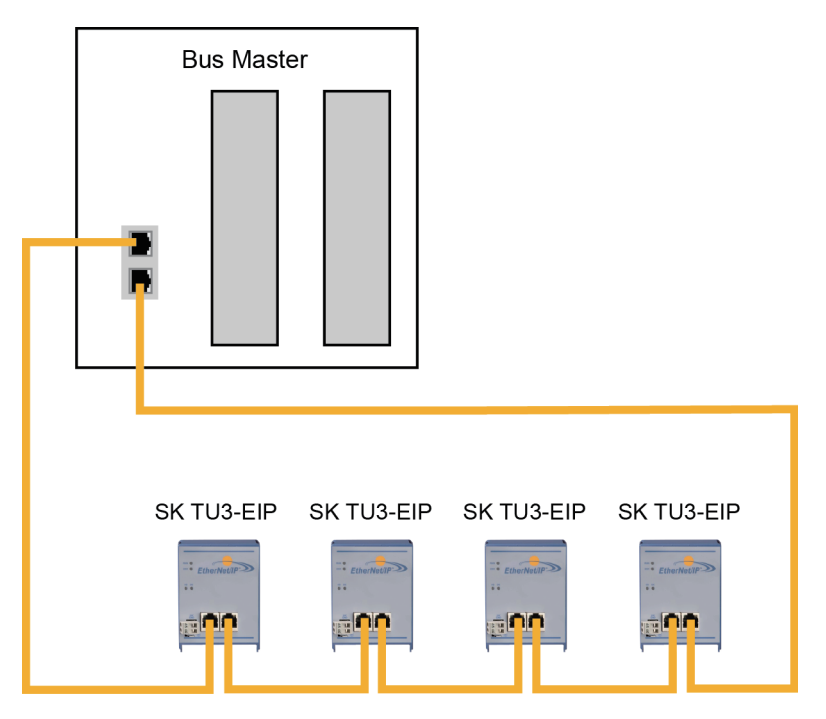

**图4:以太网/IP环形拓扑结构(示例)**

- **优点:** 对于具有DLR选件(设备级环)的总线参与者不需要外部开关。即使电缆损坏,通 信也会继续。
- 缺点: 高负载状态导致瓶颈。

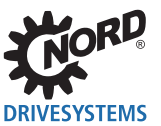

## **3.3 总线协议**

通过以太网/IP现场总线进行通信的数据嵌入在标准以太网帧中。

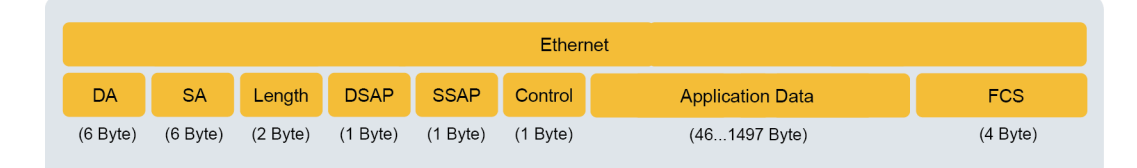

#### **图5:以太网电报(最小帧长64字节)**

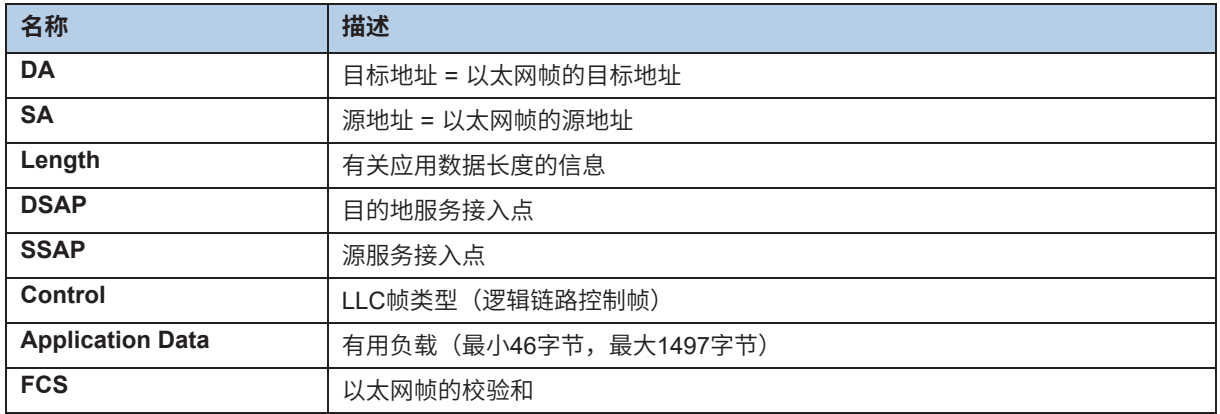

#### **数据通信(网络层和传输层)**

必须建立传输和接收总线参与者的连接(通过未连接的消息管理器UCMM)以交换应用数据。已建立的连 接用于传输所谓的"显式消息"(配置、诊断和管理所需的数据)或"I/O消息"(实时I/O数据,也称为 "隐式消息")。

## **CIP协议(应用层)**

CIP应用层定义I/O消息和隐式消息的交换。两个现场总线参与者之间的通信通过点对点连接根据面向连接 的通信模型进行。数据交换通过对象进行,这些对象被输入到现场总线设备的对象索引中。

在CIP协议中,每个现场总线参与者接收一个对象库。CIP对象被细分为类别、实例和属性。类别由定义现 场总线参与者的系统组件的对象组成。实例是类别中的特定对象。类别中的所有实例都具有相同的属性, 但具有单独的属性值。

详细信息请参阅 第6节"数据传输"。

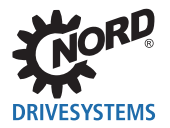

# **4 诺德系统总线**

诺德(中国)传动设备有限公司的总线接口和变频器之间的通信通过单独的诺德系统总线进行。诺德系统 总线是CAN现场总线,通过CANopen协议进行通信。

可以通过总线接口访问现场总线系统中的一个或多个变频器。

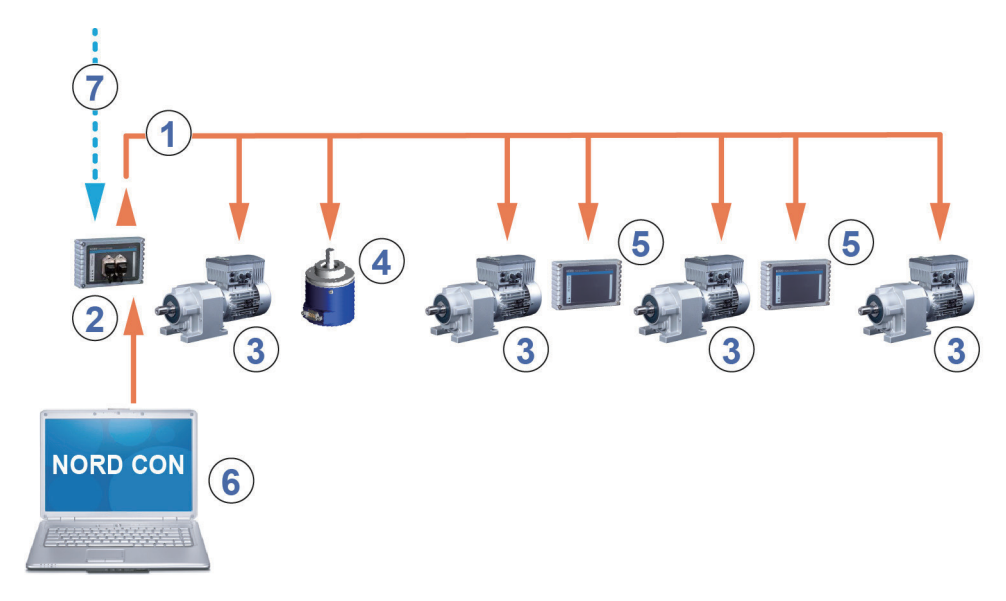

#### **图6:诺德系统总线结构示例**

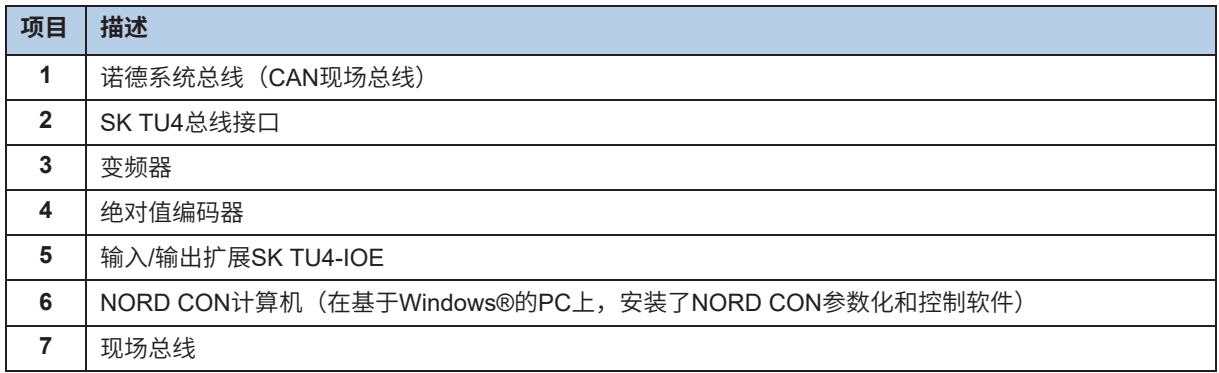

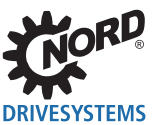

## **4.1 诺德系统总线参与者**

## **系统总线上可能的总线节点数:**

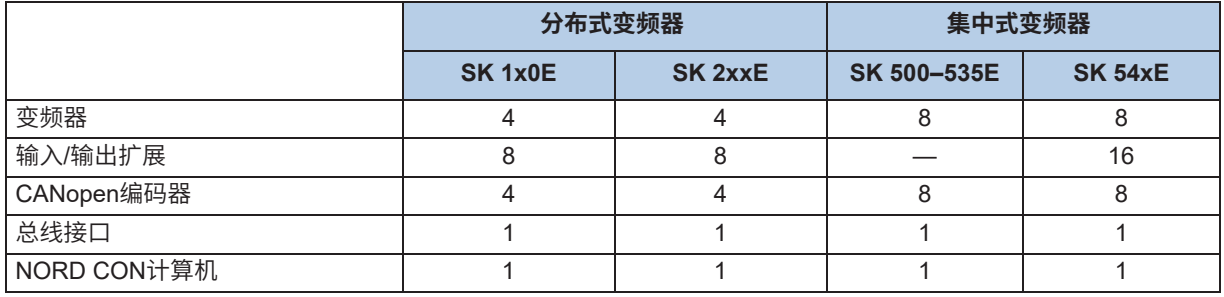

必须为诺德系统总线上的所有参与者分配一个唯一的地址(CAN ID)。总线接口的地址是在工厂预先设置 的,不能更改。连接的IO扩展必须分配给变频器( [2] 相关IO扩展的技术信息/数据表) 。根据设备的不同, 可以通过参数**P515 CAN地址**或通过DIP开关设置变频器和所连接绝对值编码器的地址。

如果使用绝对值编码器,必须将其直接分配给变频器。使用以下等式进行:

#### **绝对值编码器地址 = 变频器的CAN ID + 1**

这会导致以下矩阵:

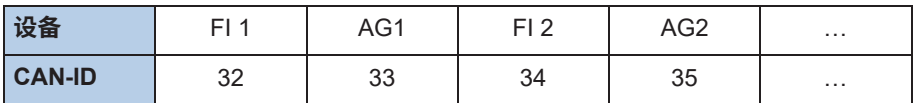

必须在系统总线的第一个和最后一个参与者上激活终端电阻( 变频器使用手册)。变频器的总线速度 必须设置为"250kBaud"(**P514 CAN波特率**)。这也适用于任何连接的绝对值编码器。

## **信息 SK 5xxE系列、SK 511E及以上**

只有SK 511E及以上设备才能使用SK 5xxE系列设备设置系统总线,并通过其RJ45插口进行设置。必须注意的 是, RJ45插口必须具有24V直流电源才能通过系统总线进行通信( LL 变频器使用手册)。

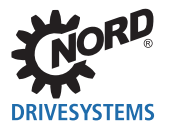

## **4.2 访问参数和控制选项**

诺德控制设备(SimpleBox和参数盒)和NORD CON软件与诺德系统总线上的总线接口和变频器的通信是 通过USS协议进行的 ( [1] 使用手册BU 0050)

## **信息 访问总线接口参数**

- 只能通过NORD CON软件或参数盒访问总线接口参数,但不能通过SimpleBox (SK CSX-3...) 访问。
- 可以通过连接到变频器或直接连接到SK TU4的RJ12接口的诺德系统总线来访问SK TU4的参数。
- 只能通过连接到变频器的诺德系统总线(CANopen)才能访问SK CU4的参数。

### **4.2.1 通过诺德SimpleBox访问**

通过将SimpleBox( 使用手册BU 0040)连接到变频器,建立**点对点USS总线通信**。SimpleBox仅和与 其连接的变频器通信。

## **4.2.2 通过诺德参数盒访问**

通过参数盒(1)使用手册BU 0040)访问可以通过以下几种方法获得:

- 将参数盒连接到变频器,用于**点对点USS总线通信**。参数盒仅和与其连接的变频器通信。
- 将参数盒连接到变频器,用于最多6个参与者(5个设备加上参数盒)的**USS通信**。这需要安装USS总 线:
	- 有线,
	- 终端电阻设置,
	- 寻址的USS总线参与者。
- 将参数盒连接到总线接口或变频器,用于最多6个参与者(5个设备加上参数盒)的**系统总线通信 (CANopen)**。

## **信息 将参数盒连接到SK 5xxE**

将参数盒连接到SK 5xxE系列变频器的必要信息口BU 0500或BU 0505(SK 54xE),"将几个设备连接到参 数化工具"一节。

这需要安装系统总线:

- 有线,
- 终端电阻设置,
- 寻址的系统总线参与者,USS地址设置为出厂设置("0")。如果参数盒检测到活动的系统总线, 则会自动为检测到的所有参与者分配一个USS地址。

通过USS协议进行通信。总线接口的CANopen接口或与参数盒连接的设备充当网关。

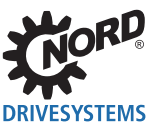

## **4.2.3 通过NORD CON软件访问**

通过NORD CON软件( 的 使用手册BU 0000) 访问可以通过以下几种方法获得:

- 将NORD CON计算机连接到变频器,用于**点对点USS总线通信**。NORD CON软件仅和与其连接的变 频器通信。
- 将NORD CON计算机连接到变频器,用于最多32个参与者(31个设备加上参数盒)的**USS通信**。这 需要安装USS总线:
	- 有线,
	- 终端电阻设置(仅适用于RS485连接。RS232连接则不需要)。

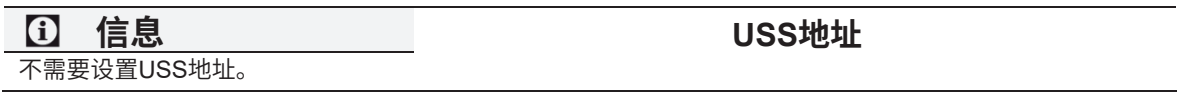

- 将NORD CON计算机连接到总线接口或变频器,用于最多32个参与者(31个设备加上NORD CON) 的**系统总线通信(CANopen)**。这需要安装系统总线:
	- 有线,
	- 终端电阻设置,
	- 寻址的系统总线参与者,USS地址设置为出厂设置("0") 。如果NORD CON软件检测到活动 的系统总线,则会自动为检测到的所有参与者分配一个USS地址。

通过USS协议进行通信。总线接口的CANopen接口或与NORD CON软件连接的设备充当网关。

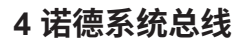

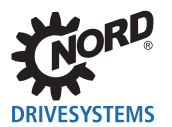

## **4.3 诺德系统总线的SK TU3-EIP总线接口**

使用V1.3 R0及以上版本的软件,可将多达8个SK 5xxE变频器连接到SK TU3-EIP总线接口,这些变频器 可通过诺德系统总线上总线接口的网关功能进行访问。为此,必须满足以下条件:

- SK TU3-EIP总线接口必须连接到变频器FI1。 •
- 变频器FI1上的SK TU3-EIP总线接口必须支持网关功能(软件版本为V1.3 R0及以上)。所有其它参 与的变频器只需要支持CAN系统总线。
- 网关功能需要CANopen协议(SK 54xE变频器的标准,必须为所有其它SK 5xxE变频器设置)。
- 必须在所有参与的变频器上设置相同的波特率(这可以自由选择,前提是没有输入/输出扩展连接到系 统总线)。
- 所有参与的变频器上,参数**P513电报超时时间**必须设置为"600毫秒"。
- 所有参与的变频器上,参数**P512 USS地址**必须设置为"0"(出厂设置)。
- 必须在参与的变频器上设置以下系统总线地址(参数**P515 CAN地址**)。 •

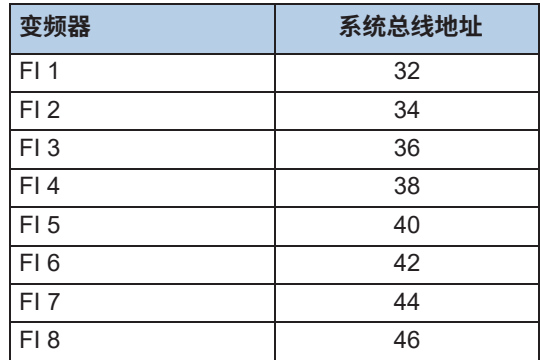

如果NORD CON计算机连接到变频器FI1,则会自动检测诺德系统总线上所有其它参与的设备。如果NORD CON计算机连接到不同的参与变频器,则适用以下限制:

- 未检测到总线接口。
- 对于软件版本低于V2.1的变频器:状态显示仅用于变频器FI1...FI4,所有其它变频器的状态显示为 "未准备好"。
- 变频器FI1的状态永久显示为"未准备好"。

## **通过诺德系统总线进行过程数据通信的响应时间**

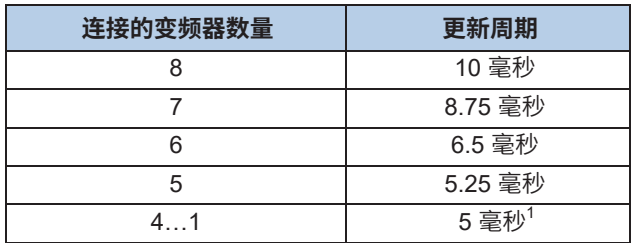

 $^{\rm 1}$   $\;$  由于系统总线周期可以设置参数P153,数组[-02]),因此每个变 频器过程数据的最短可能周期为5毫秒。

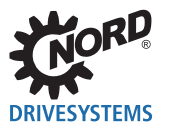

## **4.4 远程维护**

诺德总线接口设计用于通过现场总线系统进行远程维护。连接到诺德(中国)传动设备有限公司的总线 接口和诺德系统总线(变频器,I/O扩展)的设备也可以通过LAN或互联网进行维护。

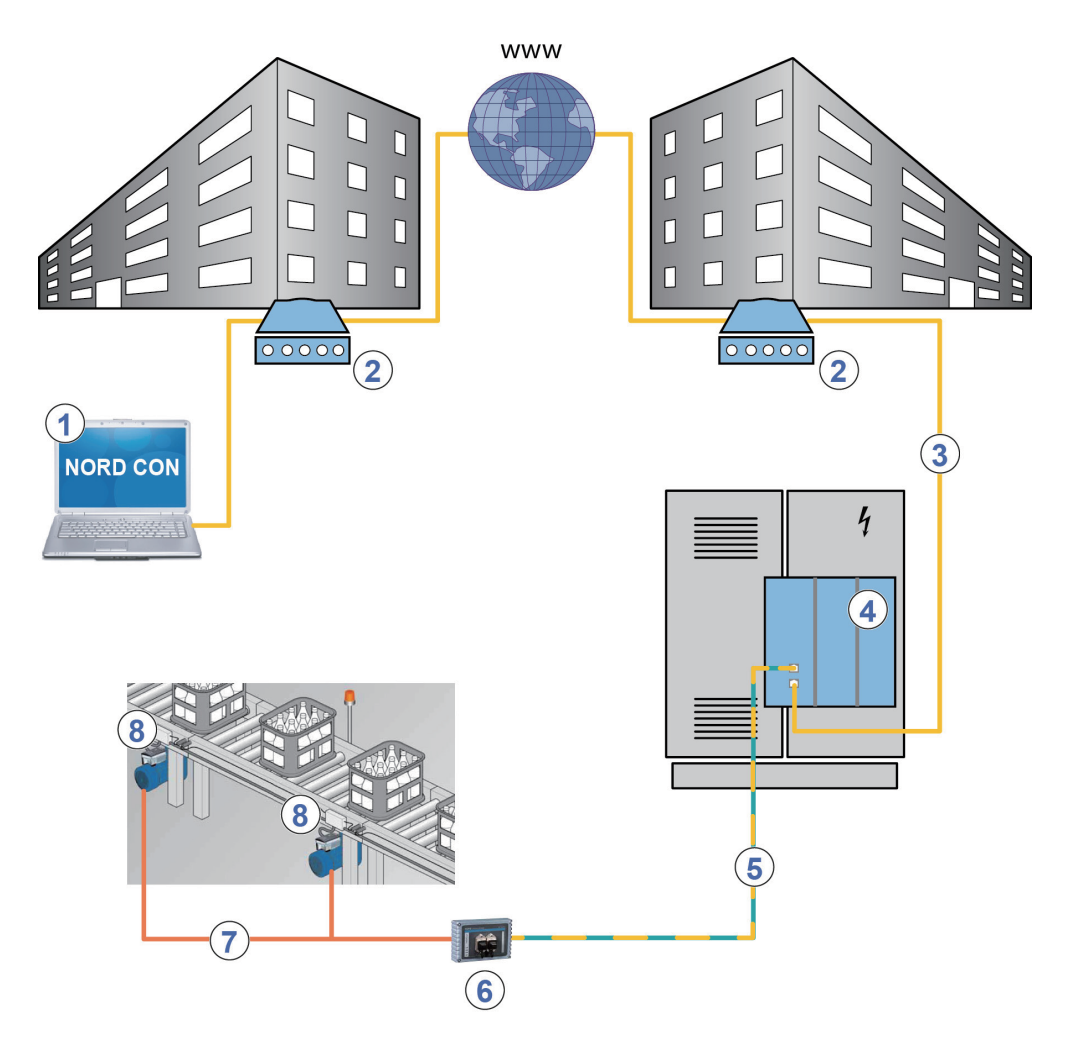

## **图7:通过互联网远程维护(示意图)**

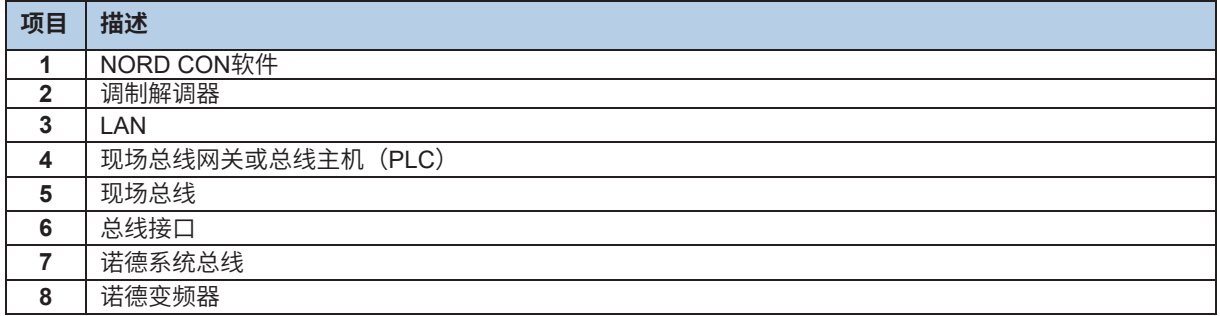

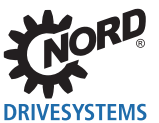

# **5 初始设置**

为了调试现场总线系统,必须设置总线接口。这包括以下工作:

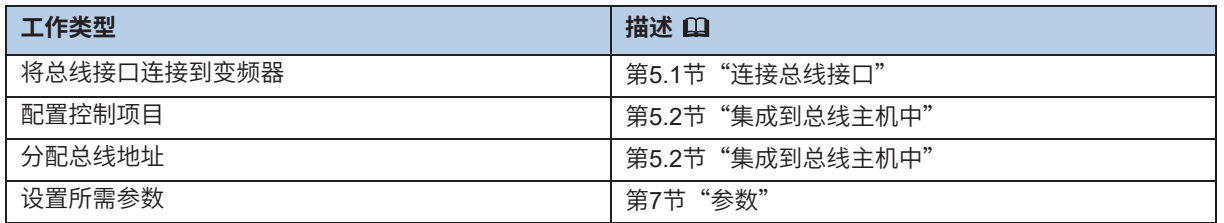

设置现场总线系统的程序示例请见本节末尾( 第5.3节**"**示例:调试以太网/IP总线模块**"**)。

有关符合EMC的安装的详细信息,请参阅网址www.nord.com中的技术信息TI 80\_0011

## 5.1 **连接总线接口**

## **信息 通过DIP开关的总线地址**

在连接总线接口之前,请阅读技术信息和本使用手册中有关设置总线地址的信息( LQ 第5.2.4节 "以太网/IP现场 总线地址")。如果使用DIP开关设置总线地址,则必须在连接总线接口之前进行,因为此后无法再访问DIP开关。

总线接口与变频器和以太网/IP现场总线的连接在相应的技术信息中进行了说明:

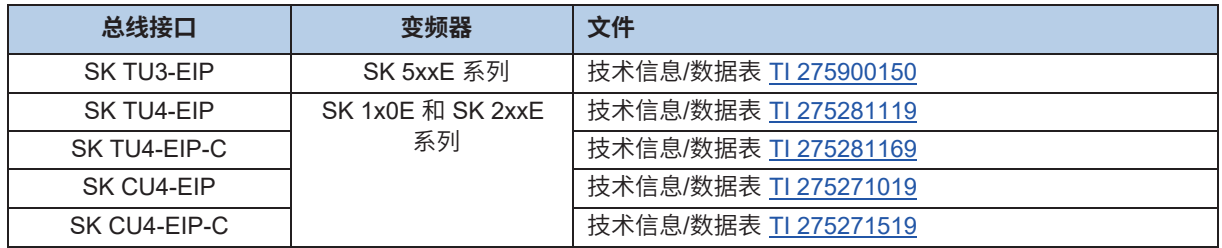

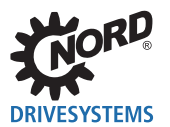

## **5.2 集成到总线主机中**

总线主机必须首先配置为与总线接口通信(总线主机的PLC项目)。必须使用以太网/IP现场总线系统的 软件系统生成配置。

## **5.2.1 安装设备描述文件**

总线主机需要设备描述文件,以便在总线扫描期间总线主机能够识别总线接口和变频器。检测以太网/IP 总线接口和变频器所需的当前设备描述文件可以从我们的网站www.nord.com下载,直接在以下链接 **NORDAC** Options中。

文件包含了总线接口的设备特性的描述及总线接口和所连接的变频器参数的描述。

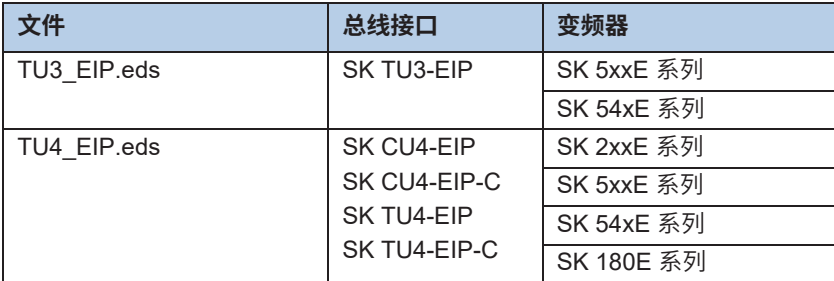

**信息 连接的变频器数量**

交付时,设备描述文件设置为连接的变频器(FI1)。如果连接了多个变频器,则必须在设备描述文件安装之后在 配置软件中进行设置。

## **5.2.2 自动设备检测**

为了总线主机在总线扫描中自动检测总线接口和连接的变频器,必须在设备描述文件安装之后在配置软 件中进行以下设置:

- 在以太网/IP现场总线系统中输入总线接口
- 指定总线接口的特性(组件、IP地址)

#### **5.2.3 过程数据的数据格式**

对于总线接口和变频器过程数据的周期传输,必须在配置项目中指定数据格式。有关过程数据的详细信 息,请参阅 1 第6节"数据传输"。

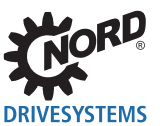

## **5.2.4 以太网/IP现场总线地址**

为了总线主机检测到总线接口和连接的变频器,必须为总线接口分配一个IP地址。可以通过三种不同的 方法进行设置

#### **1. 通过DHCP或BOOTUP模式设置IP地址**

将参数P165寻址模式设置为"DHCP"或"BOOTP" ( 4 第7.1.2节 "以太网/IP标准参数" ), 然后 在以太网/IP配置软件上设置总线接口。信息 设置参数和DIP开关

### **信息 设置参数和DIP开关**

- 在设置参数**P165**为值"0"时,采用参数**P160 IP地址、P161 IP子网掩码**和**P164 IP网关**设置的IP地址。
- 用于设置IP地址的所有DIP开关必须处于"OFF"位置。
- **2. 通过NORD CON软件中的参数设置IP地址,**如下所述。

## **信息 设置参数和DIP开关**

- 参数**P165**必须设置为值"0"。
- 用于设置IP地址第四个字节的所有DIP开关必须处于"OFF"位置。

#### **3. 通过DIP开关设置IP地址的第四个字节**

使用总线接口上的DIP开关设置IP地址的第四个字节 ( 的 技术信息/数据表)

## **信息 设置参数**

- 如果使用DIP开关设置IP地址的第四个字节,则参数**P165**的设置无关紧要。
- 完整的IP地址来自参数**P160**(数组[-01]...[-03])、**P161**和**P164**的设置。

#### **通过NORD CON软件中的参数设置IP地址(第2项)**

必须在NORD CON软件中设置以下总线接口参数:

- **P165寻址模式**
- **P160 IP地址**
- **P161 IP子网掩码**
- **P164 IP网关**(如果配置了网关功能)

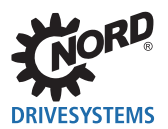

#### **要求**

- 已根据制造商的说明安装和调试了以太网/IP现场总线系统。
- 可以使用NORD CON计算机 (2BU 0000)。

## **程序**

- 1. 打开NORD CON软件树目录中总线接口的条目,调出标准参数P165寻址模式,选择设置"0"并用 "ENTER"保存。
- 2. 调出标准参数P160 IP地址,输入IP地址并用"ENTER"保存。
- 3. 调出标准参数P161 IP子网掩码,输入IP子网掩码并用"ENTER"保存。
- 4. 调出标准参数P164 IP网关,输入网关功能的IP地址并用"ENTER"保存。
- 5. 重新启动总线接口(关闭电源再打开电源),以便读入参数设置。

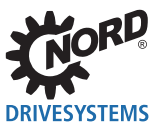

## **5.3 示例:调试以太网/IP总线模块**

以下示例概述了在以太网/IP现场总线系统中调试总线接口的必要步骤。该示例不包括应用特定设置(电 机参数,控制参数等)的任何详细信息。

## **示例:**

通过总线接口,3个变频器将以单速和单一位置指定在定位操作中独立控制。

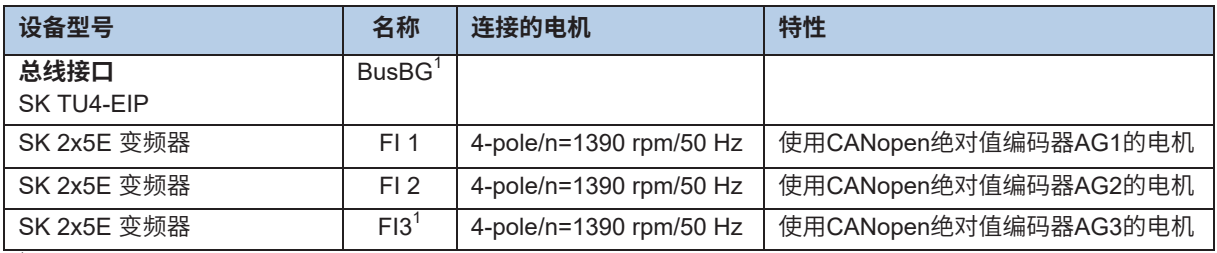

<sup>1</sup> 总线接口和变频器FI3实际上是诺德系统总线上的最后参与者。

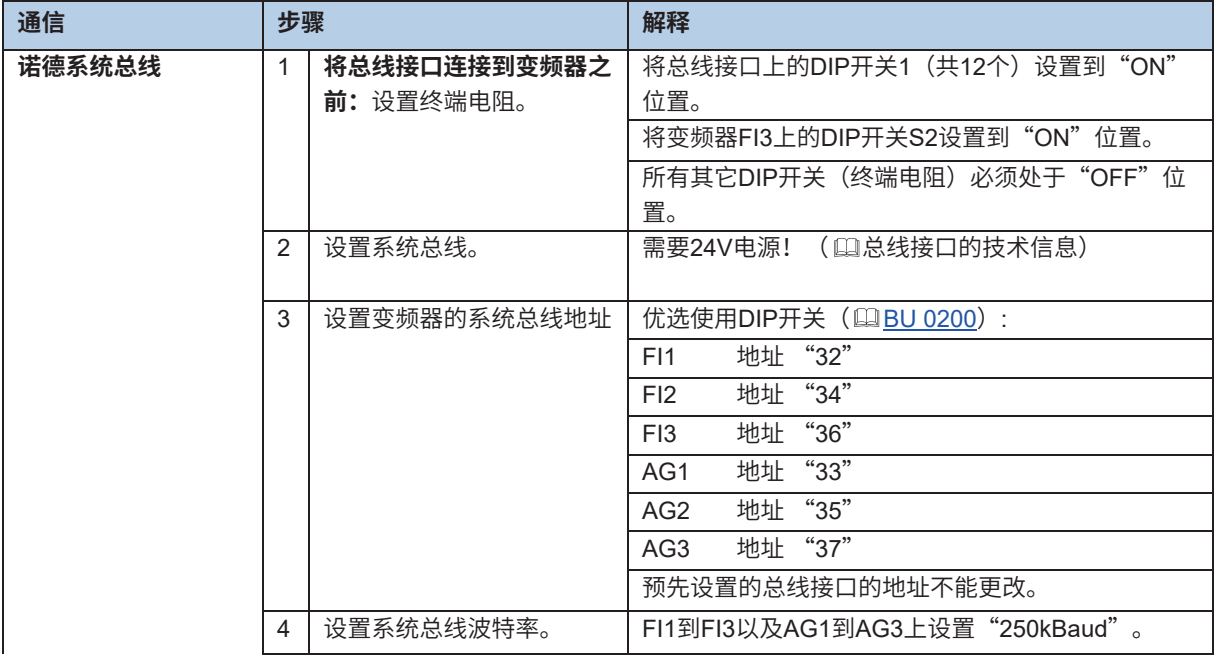

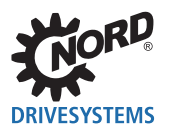

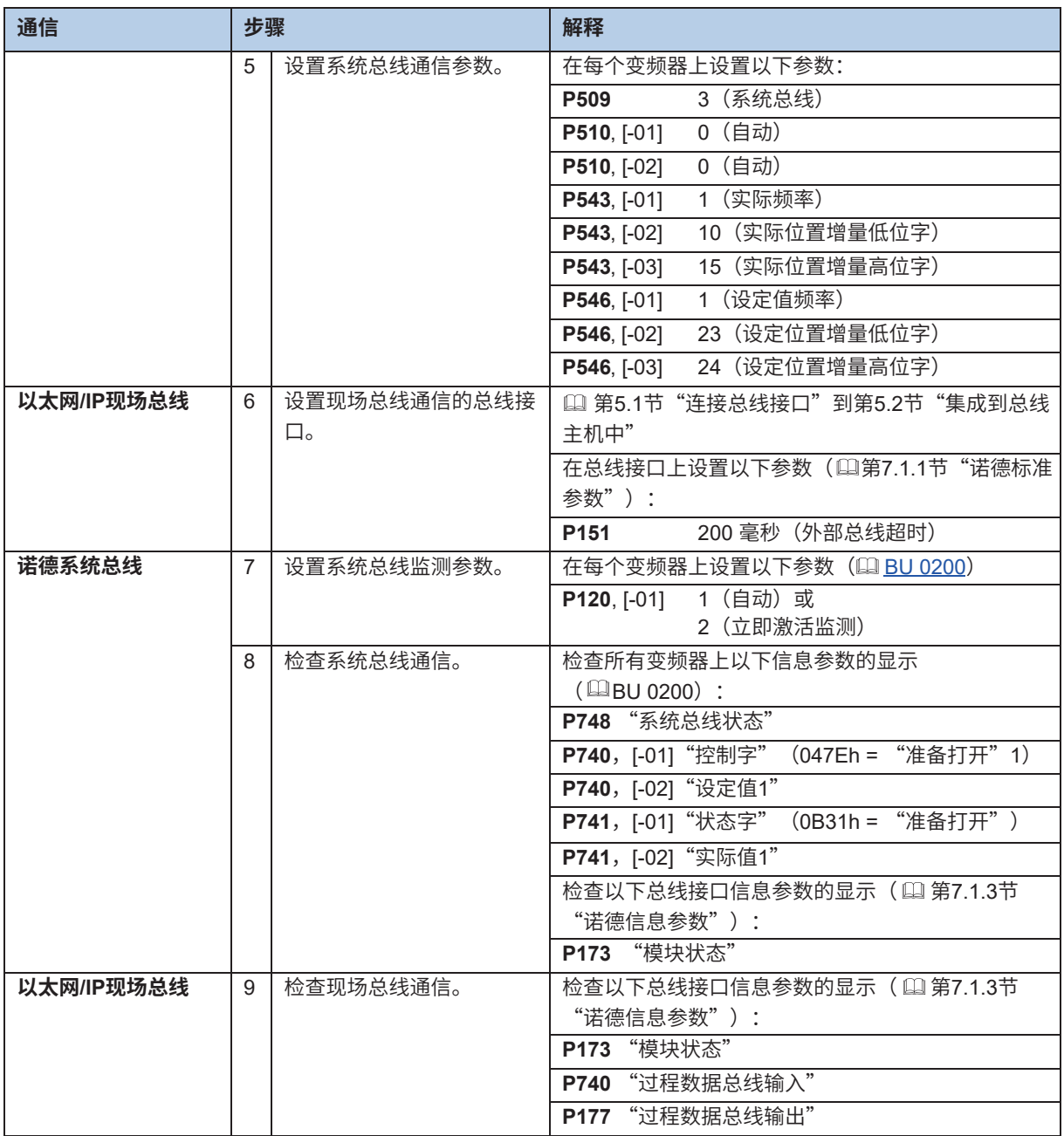

<sup>1</sup> 前提是PLC已发送了控制字。否则参数中显示"0h"。

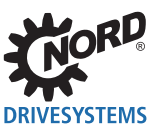

## **6 数据传输**

## **6.1 介绍**

通过变频器(通过总线接口)和总线主机(PLC)之间的数据通信,交换过程数据和参数数据。 在建立I/O连接之后传送过程数据,并在建立显式消息连接之后传送参数数据。

### 6.1.1 过程数据

- 过程数据是控制字和最多5个设定值,以及状态字和多达5个实际值。控制字和设定值从总线主机传送 到变频器。状态字和实际值从变频器传送到总线主机。
- 过程数据是控制变频器所必需的。
- 过程数据在总线主机和变频器之间优先循环传输。
- 在PLC中,过程数据直接存储在I/O区域中。
- 过程数据未保存在变频器中。

第6.2节"传输过程数据"。

## **6.1.2 参数数据**

- 参数数据是总线接口和连接的变频器的设置值和设备数据。
- 参数数据在没有优先的情况下循环传输。

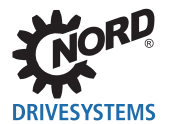

## **6.2 传输过程数据**

在过程数据区域(PZD)中,控制字和设定值从主机传输到变频器,作为交换,状态字和实际值从变频 器传输到主机。PZD区域的结构在其元素(字)的顺序方面始终是相同的,但是,取决于数据主机 → 从 机/从机 → 主机的方向,其标记不同。每个字的长度为16位。要传送32位值(例如位置值),需要2个字 (例如设定值1和设定值2)。

以太网/IP总线主机和总线接口之间的过程数据交换通过I/O连接进行。在建立"专用所有者"连接之 后,可以交换设定值和实际值。此外,还有两个"仅侦听"连接,通过它们可以"分接"变频器的电流 实际值。

## **6.2.1 装配对象**

过程数据(无协议信息)通过I/O消息对象进行通信。相关设定值和实际值的分配通过装配对象进行。下 表包含定义的配置(实例)。

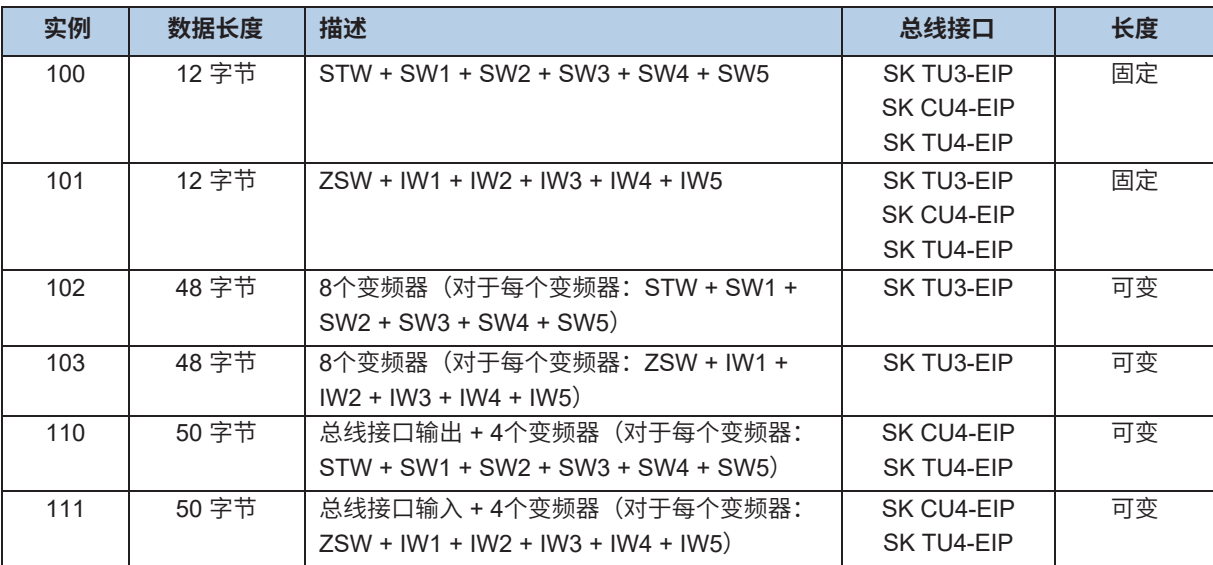

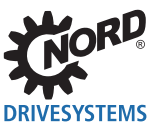

要在实例110和111中传送的数据长度 (50字节) 可以在总线主机的PLC程序中截断:

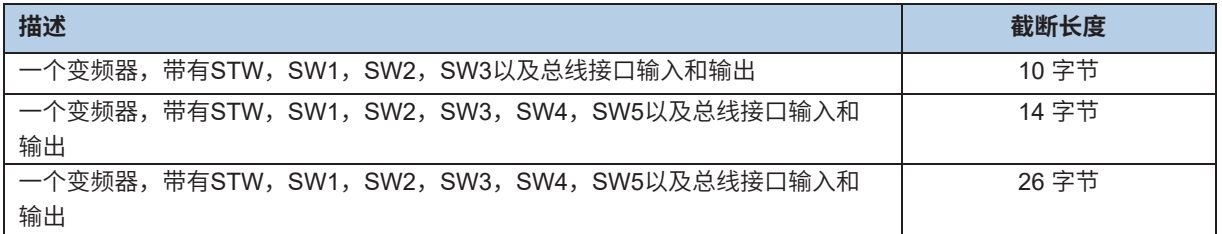

## **信息 数据长度缩减**

必须从协议末尾删除要截断的字节

#### **数字输入/输出 – 总线接口SK xU4-EIP**

SK TU4-EIP总线接口有8个数字输入和2个数字输出,SK CU4-EIP总线接口有2个数字输入,可通过装配 对象的实例110和111访问。

**输入:**如果传输16位字(状态字ZSW),则以低字节输入。输入的"有效标志"以位15高字节输入。输 入仅在位15设置为"1"时有效。

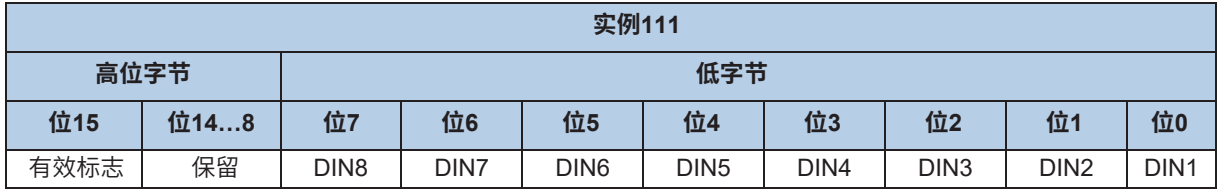

**输出:**可以通过传输16位字(设定值SW)来设置输出。

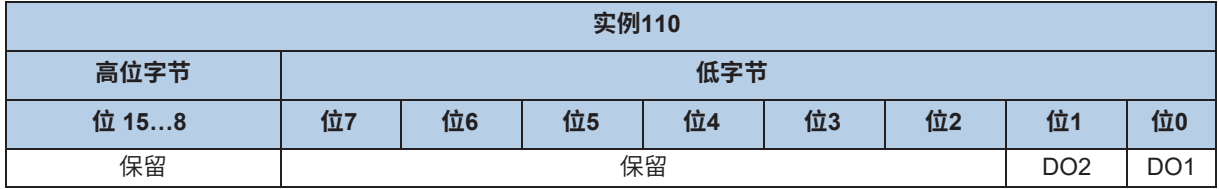

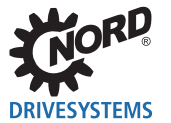

## **6.2.2 控制字**

控制字(STW)是过程数据电报的第一个字,从总线主机发送到变频器(顺序电报)。要将驱动单元切 换到待机状态,必须通过传输第一个控制命令"047Eh" ("10001111110b") 将变频器设置为"准备 打开"状态。

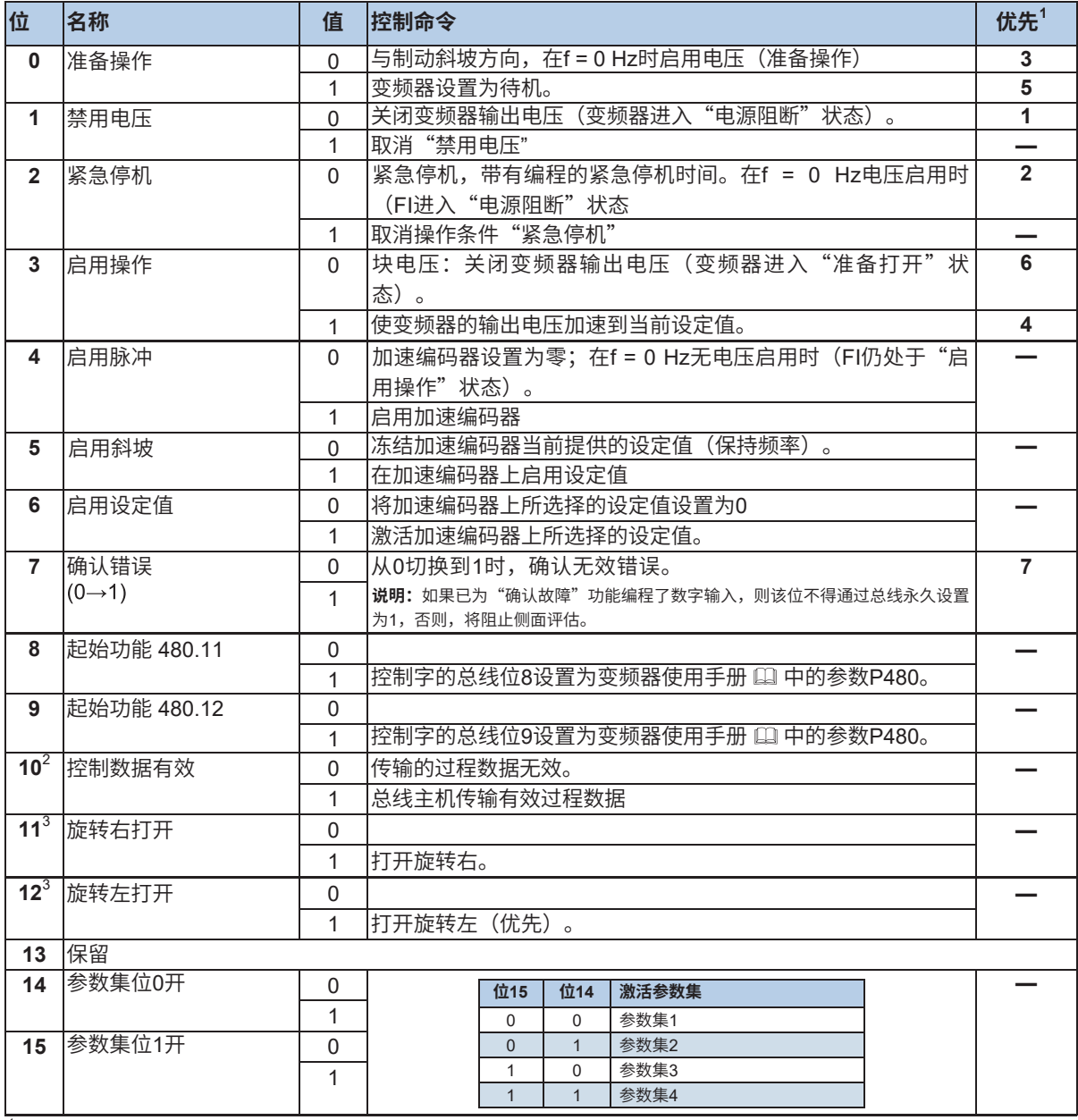

如果同时设置多个控制位,则适用此列中所述的优先级。

 $\frac{2}{3}$  仅在控制位10设置为1时,变频器才将电报解释为有效,并且通过现场总线传送的设定值才被设置。<br>3 如果位40 = 0 则 "\*\*\*\*\*它\*\*\*"、"HB

如果位12 = 0,则"旋转方向右开"适用。 如果位12 = 1,则"旋转方向左开"适用,无论位11如何。

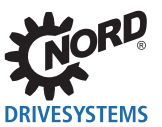

## **6.2.3 状态字**

状态字(ZSW)是从变频器发送到总线主机(响应电报)的过程数据电报的第一个字。使用状态字,变 频器的状态将报告给总线主机。作为对控制字命令"047Eh"的响应,变频器通常以"0B31h" ( "101100110001b")响应,因此显示状态"准备打开"。

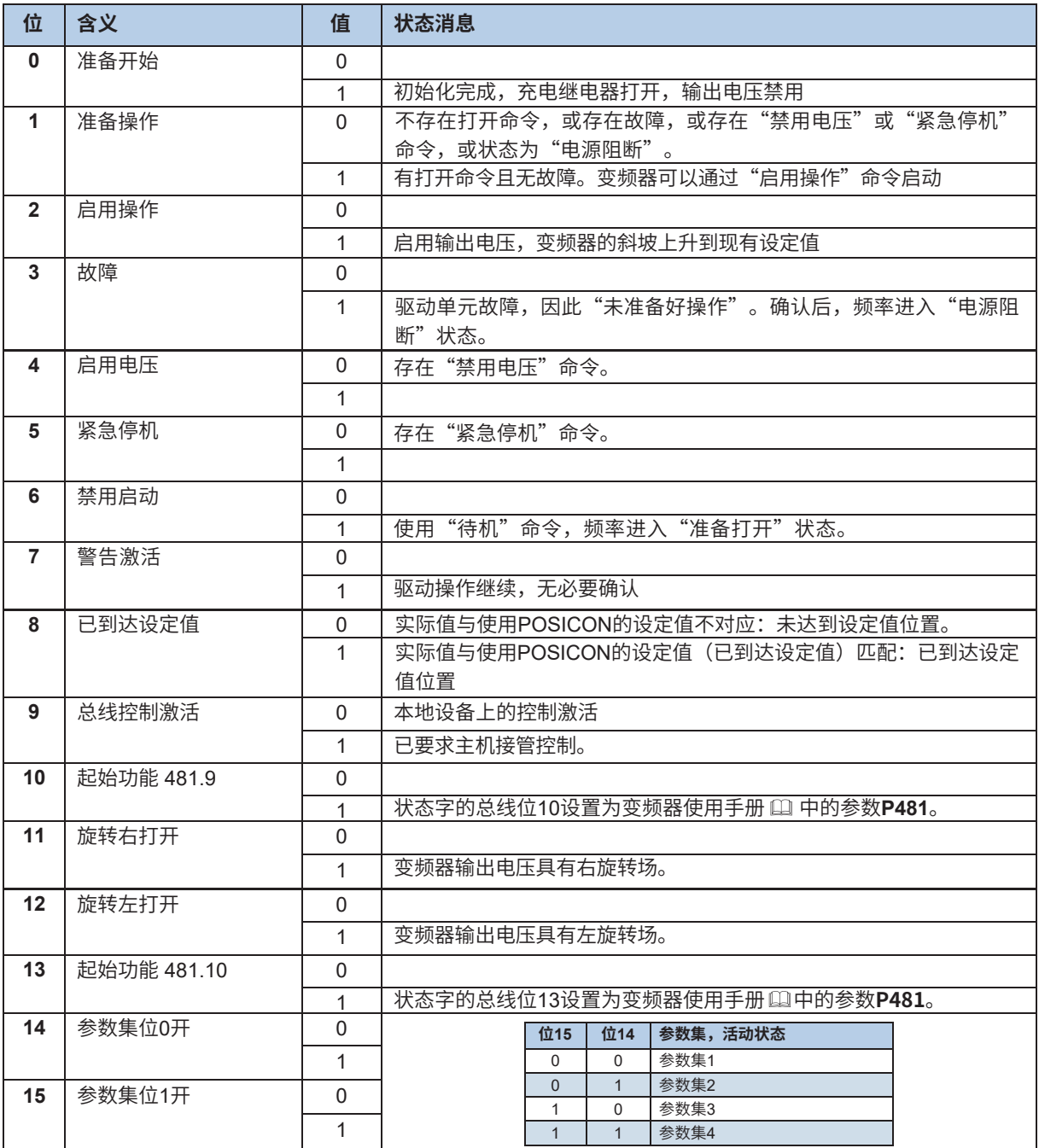

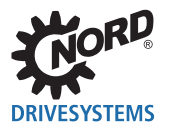

## **6.2.4 变频器状态机**

变频器通过状态机。各种状态之间的变化是自动触发的,或由过程数据控制字中的控制命令触发。在过 程数据状态字中返回实际状态。

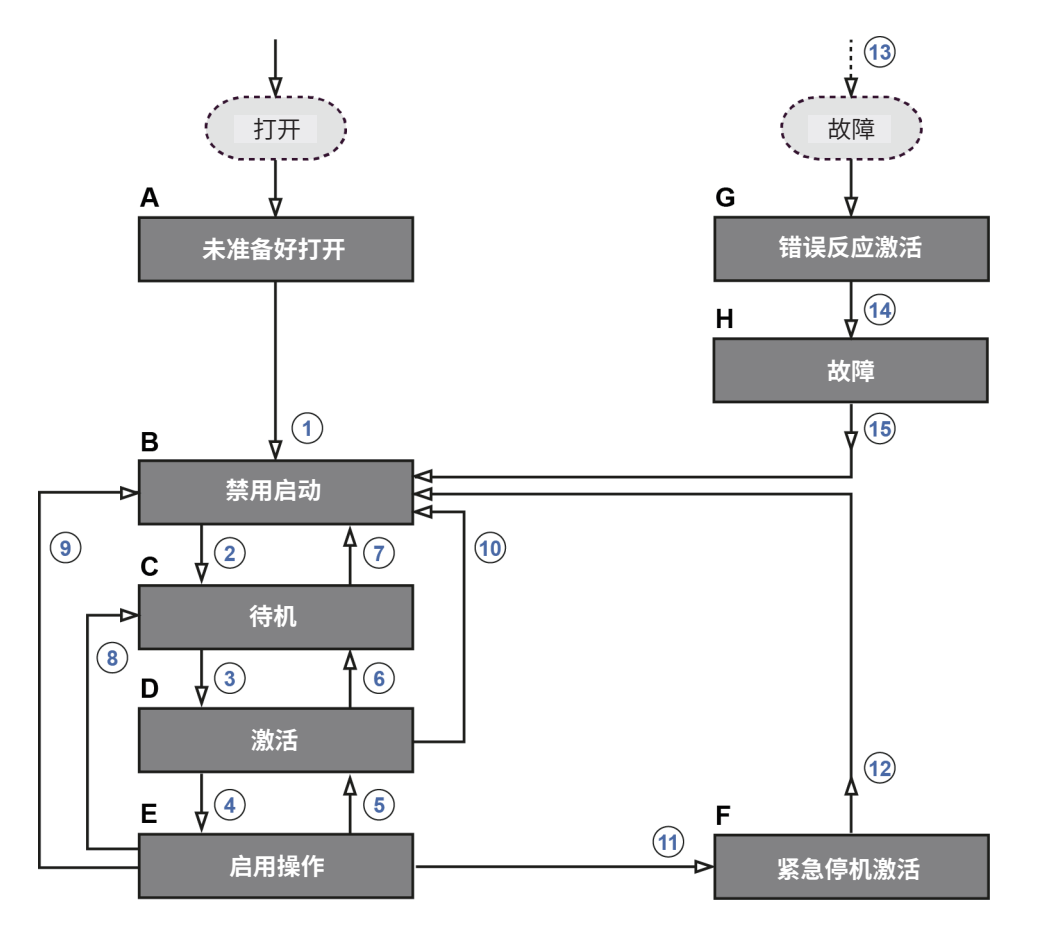

### **图8:变频器状态机**

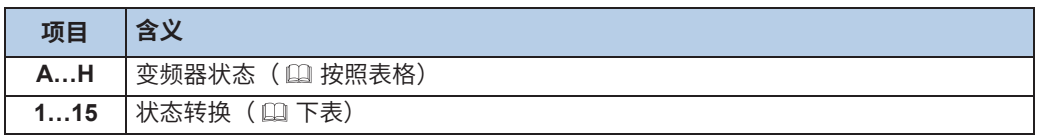

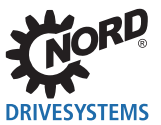

## **变频器状态**

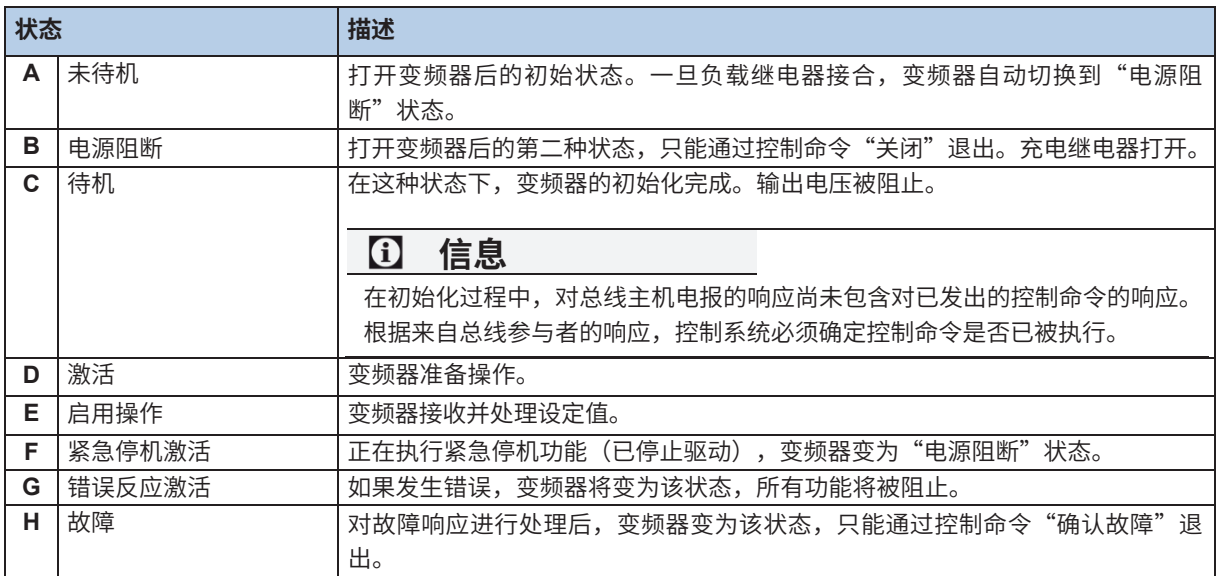

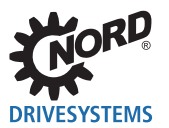

## **状态转换**

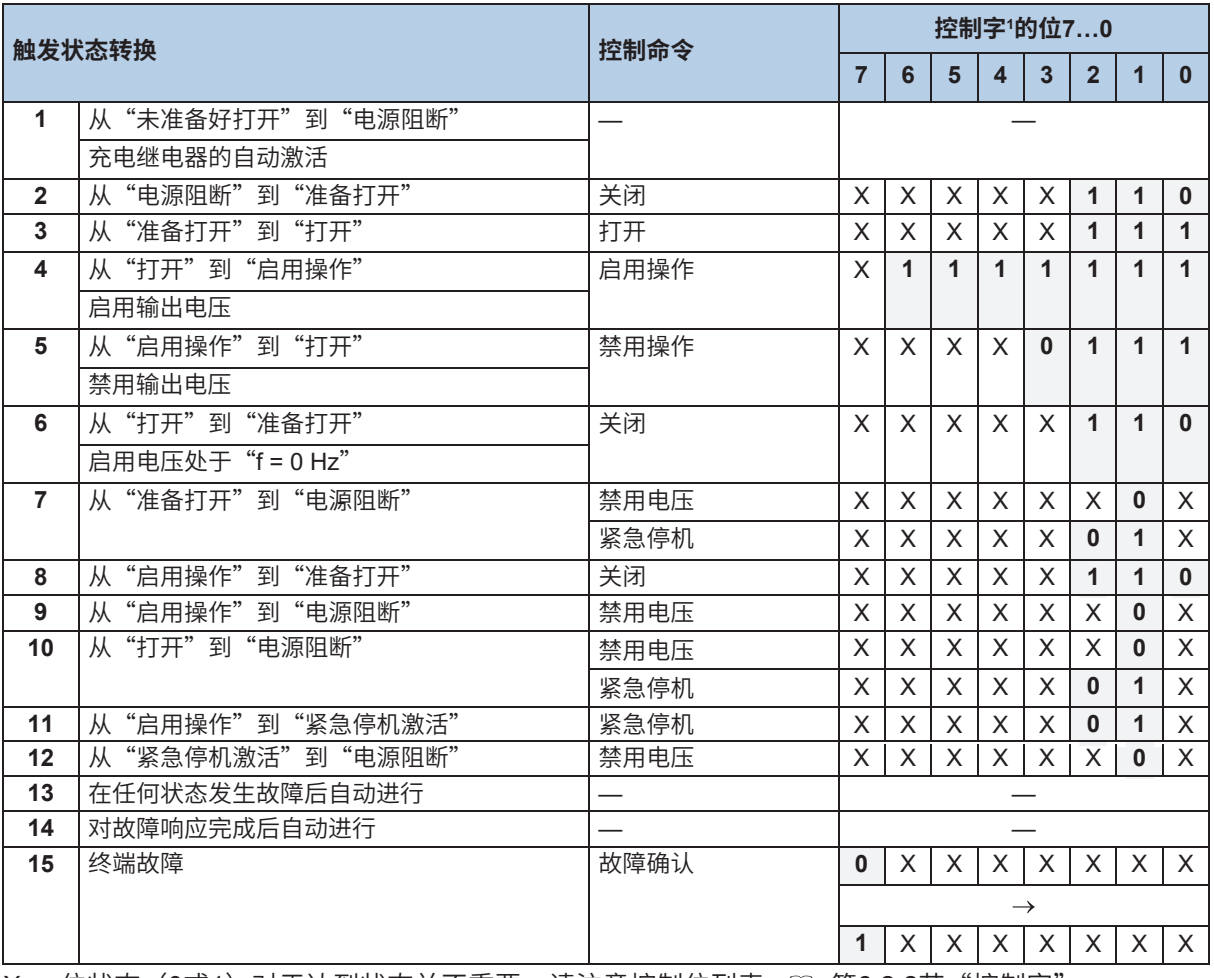

X= 位状态(0或1)对于达到状态并不重要。请注意控制位列表,吅 第6.2.2节"控制字"。

 $1$  控制位(位0...15)的完整列表, $\Box$  第6.2.2节"控制字"。

# **信息 控制位10**

控制位10"控制数据有效"必须始终设置为1。否则,变频器将不会评估过程数据。

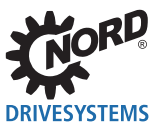

### **解码变频器状态**

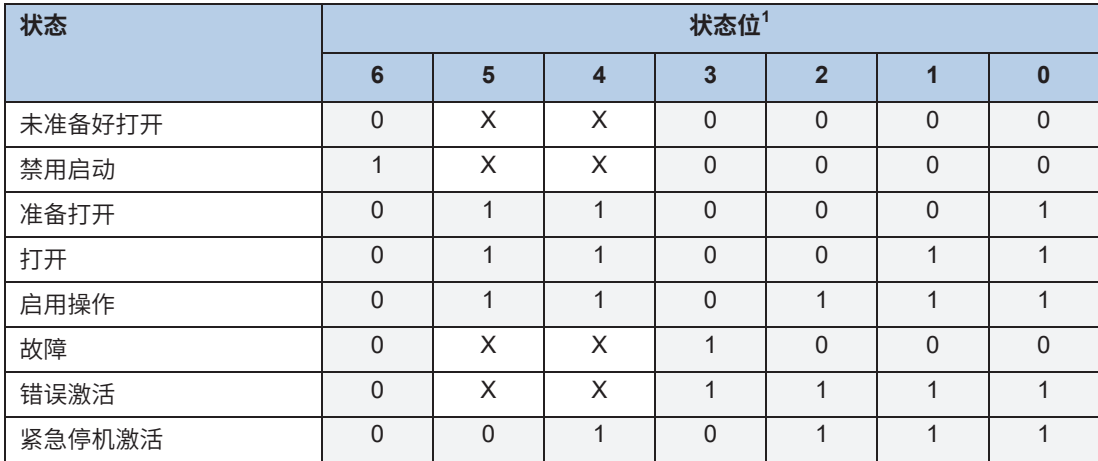

 $1$  状态位 (位0...15) 的完整列表, 口 第6.2.3节 "状态字"。

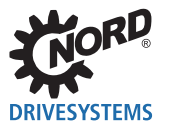

## **6.2.5 设定值和实际值**

设定值(从总线主机到变频器)和实际值(从变频器到总线主机)通过变频器的以下参数指定:

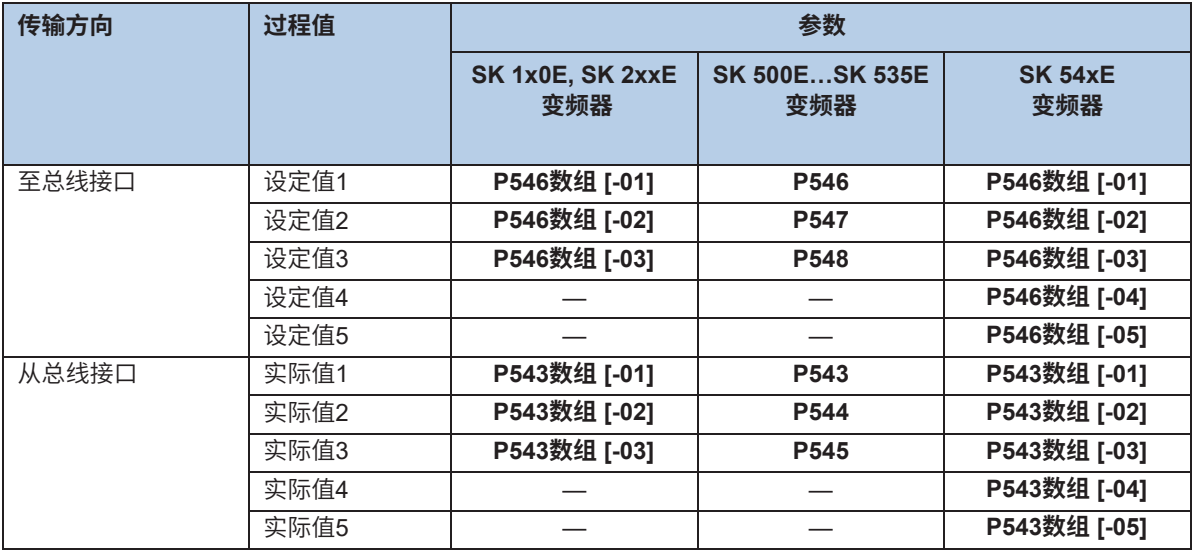

设定值和实际值通过三种不同的方法传输:

#### **百分比传输**

过程值以整数形式传输,其值范围为-32768到32767 (8000 hex到7FFF hex)。值"16384" (4000 hex) 对应于100%。值"-16384" (C000 hex) 对应于-100%。

对于频率,100%值对应于变频器的参数**P105最大频率**。对于电流,100%值对应于变频器的参数**P112扭矩 电流限制**。

频率和电流由下列公式得出:

$$
\frac{\hslash \mathcal{F}}{\hslash \mathcal{F}} = \frac{\frac{\hslash \mathcal{F}}{\hslash^2} \times P105}{16384} \qquad \qquad \mathcal{F} \frac{\hslash \mathcal{F}}{\hslash \mathcal{F}} = \frac{\frac{\hslash \mathcal{F}}{\hslash^2} \times P112}{16384}
$$

\* 16位-通过总线传送的设定值或实际值。

### **二进制传输**

输入和输出以及数字输入位和总线输出位按位评估。

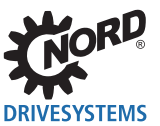

### **位置传输(SK 1x0E,SK 2xxE和SK 530E及以上)**

在变频器中,位置的值范围为-50000.00....50000.00转。电机的旋转可细分为最多1000个增量。细分取 决于所使用的编码器。

32位值范围分为"低位"字和"高位"字,因此传输需要两个设定值或实际值。

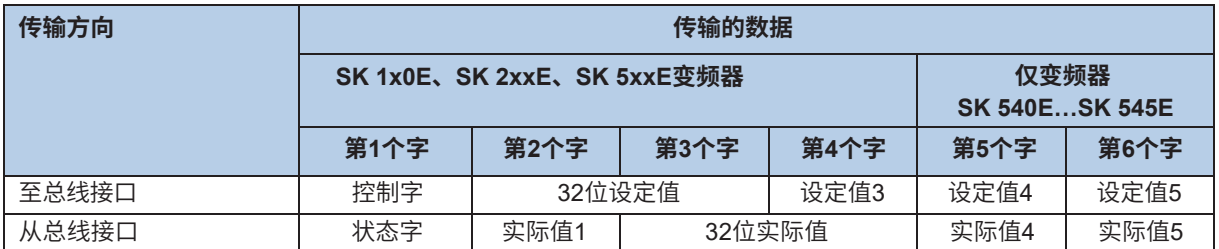

只能传输位置的"低"字。这导致有限值的范围从32,767到-32,768转。该值的范围可通过速比因子(**参 数P607速比**和P608减速比)进行扩展,但是,这会相应降低分辨率。

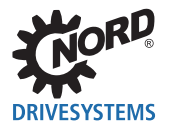

## **6.3 参数数据传输**

通过显式消息可访问总线接口和连接的变频器的所有参数。根据客户/服务器传输原理,建立点对点连接。 连接到总线模块的变频器通过各种类别进行访问。

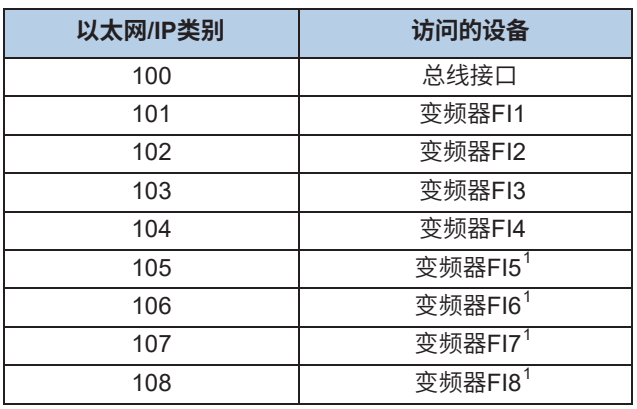

<sup>1</sup> 仅为总线接口SK TU3-EIP

### **以太网/IP格式变频器参数的编码**

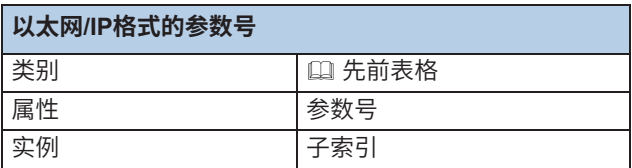

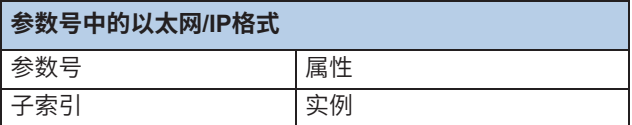

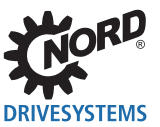

## 根据参数结构创建实例。

以下适用于取决于参数集的不带数组的参数(比如参数P103):

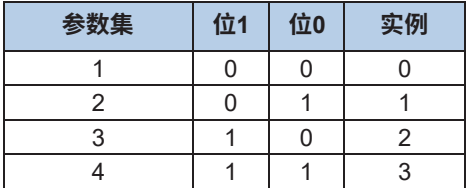

以下适用于不取决于参数集的带有数组的参数(比如参数P465):

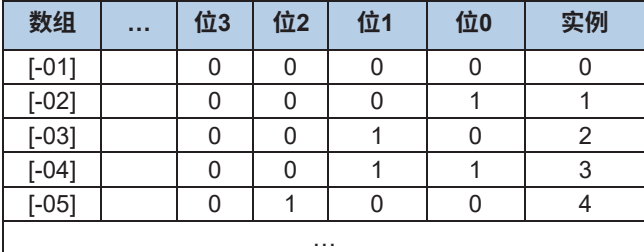

以下适用于取决于参数集的带有数组的参数(比如参数P400):

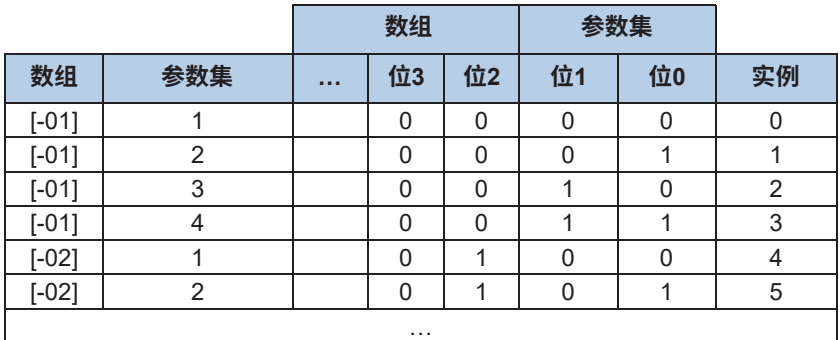

示例:

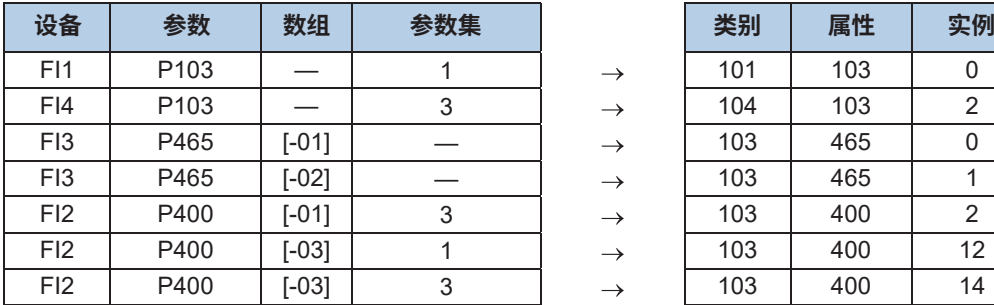

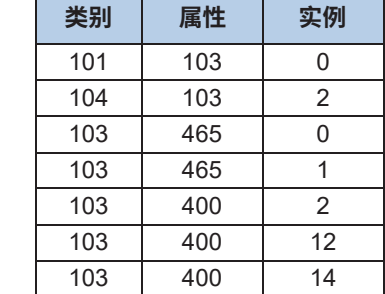

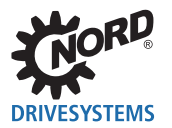

## **6.4 设定值指定示例**

以下示例显示了用于打开和关闭变频器设定值的指定。变频器以设定值运行(设定值频率),并以实际 值(实际频率)响应。最大频率设置为50Hz。

变频器参数设置

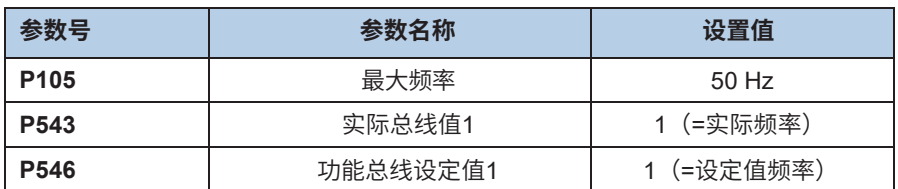

### **示例**

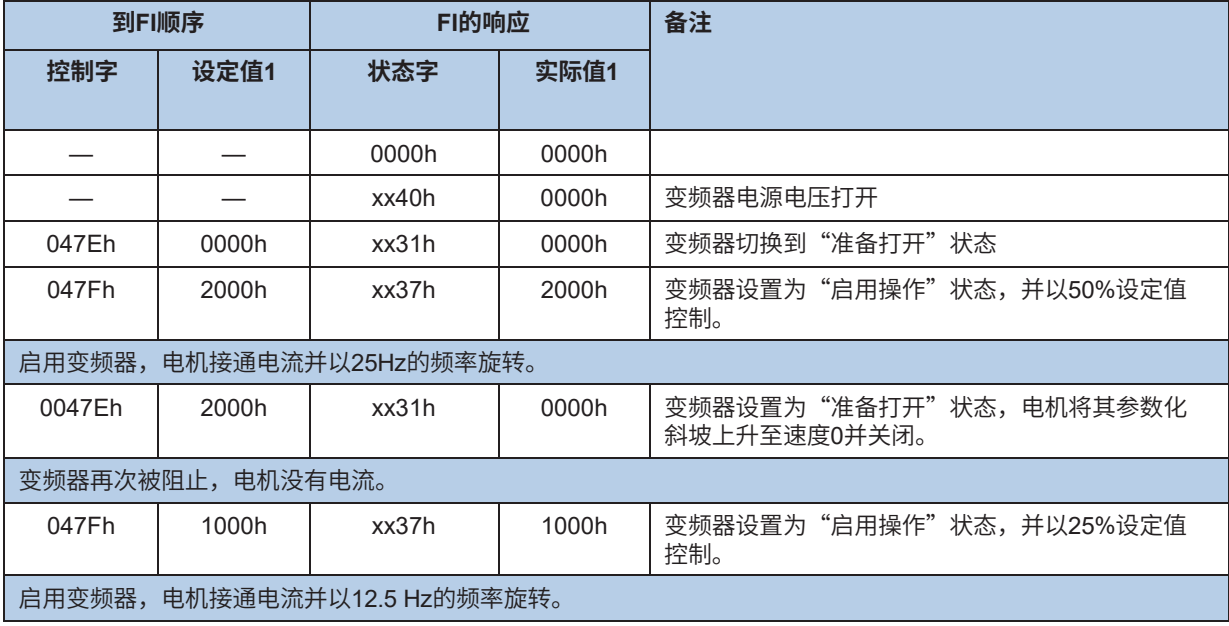

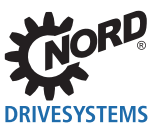

# **7 参数**

总线接口和变频器参数以字(16位/字)的形式进行通信。例外情况是位置值(POSICON),它以双字 (32位)的形式进行通信。

对于现场总线操作,必须在总线接口和变频器上设置多个参数。

参数可以设置为

- 外部控制或参数盒( 使用手册BU 0040),
- NORD CON软件( 使用手册或BU 0000)
- 操作员的PLC项目。

## **7.1 总线接口参数设置**

总线接口参数分为诺德专用标准参数和现场总线专用信息参数:

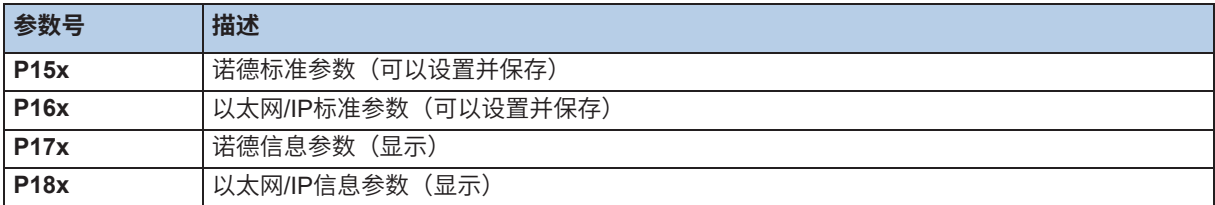

必须在以太网/IP总线接口上设置诺德标准参数**P151**...**P154**。此外,根据使用和配置,必须设置以太网/IP 标准参数**P160**...**P169**。

总线接口参数的详细说明请见以下章节。

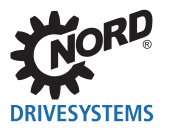

## **7.1.1 诺德标准参数**

总线接口的基本设置可以通过诺德标准参数进行。

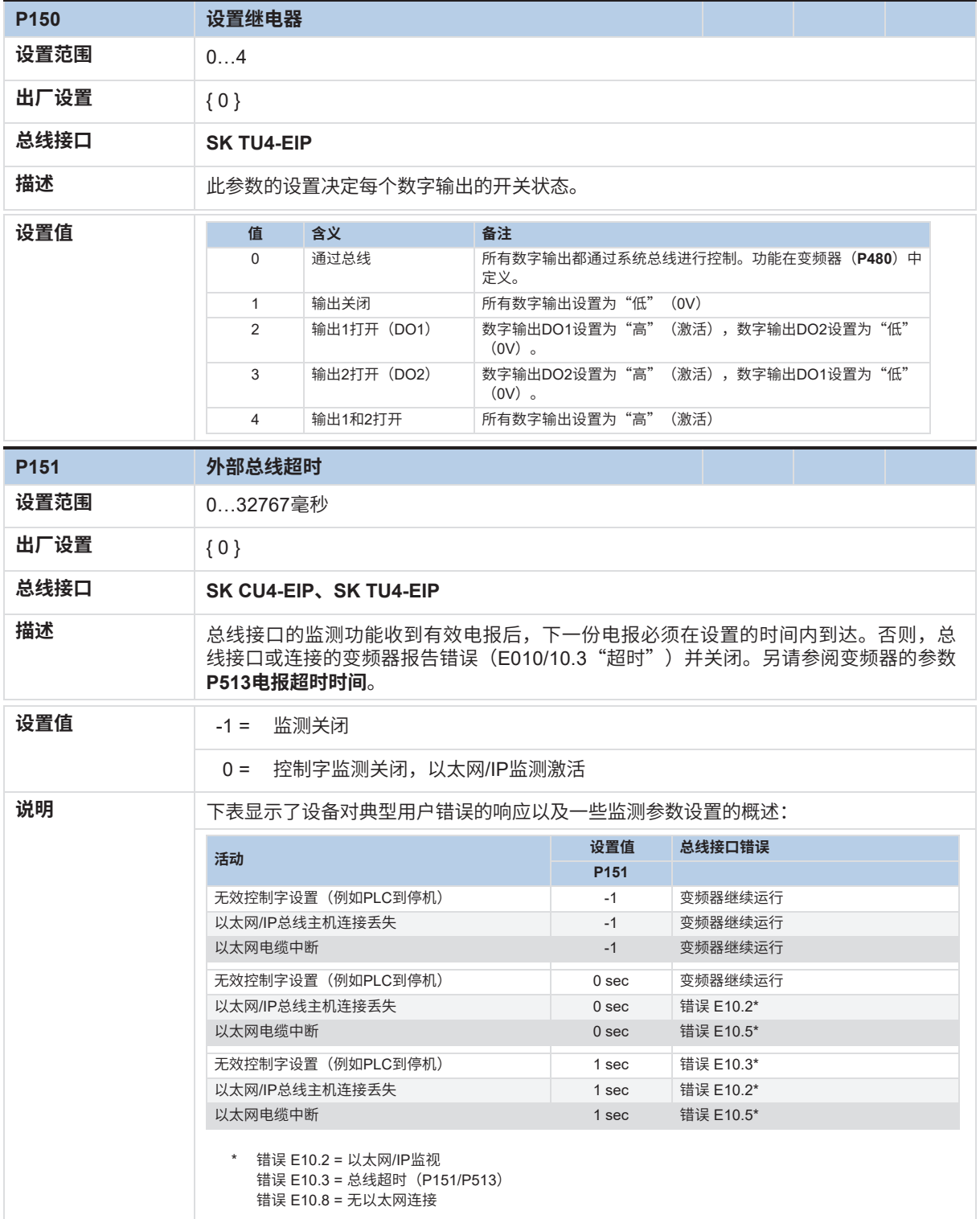

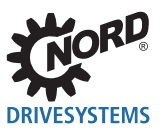

以太网/IP总线接口 – 诺德补充使用手册选项 - 变频器

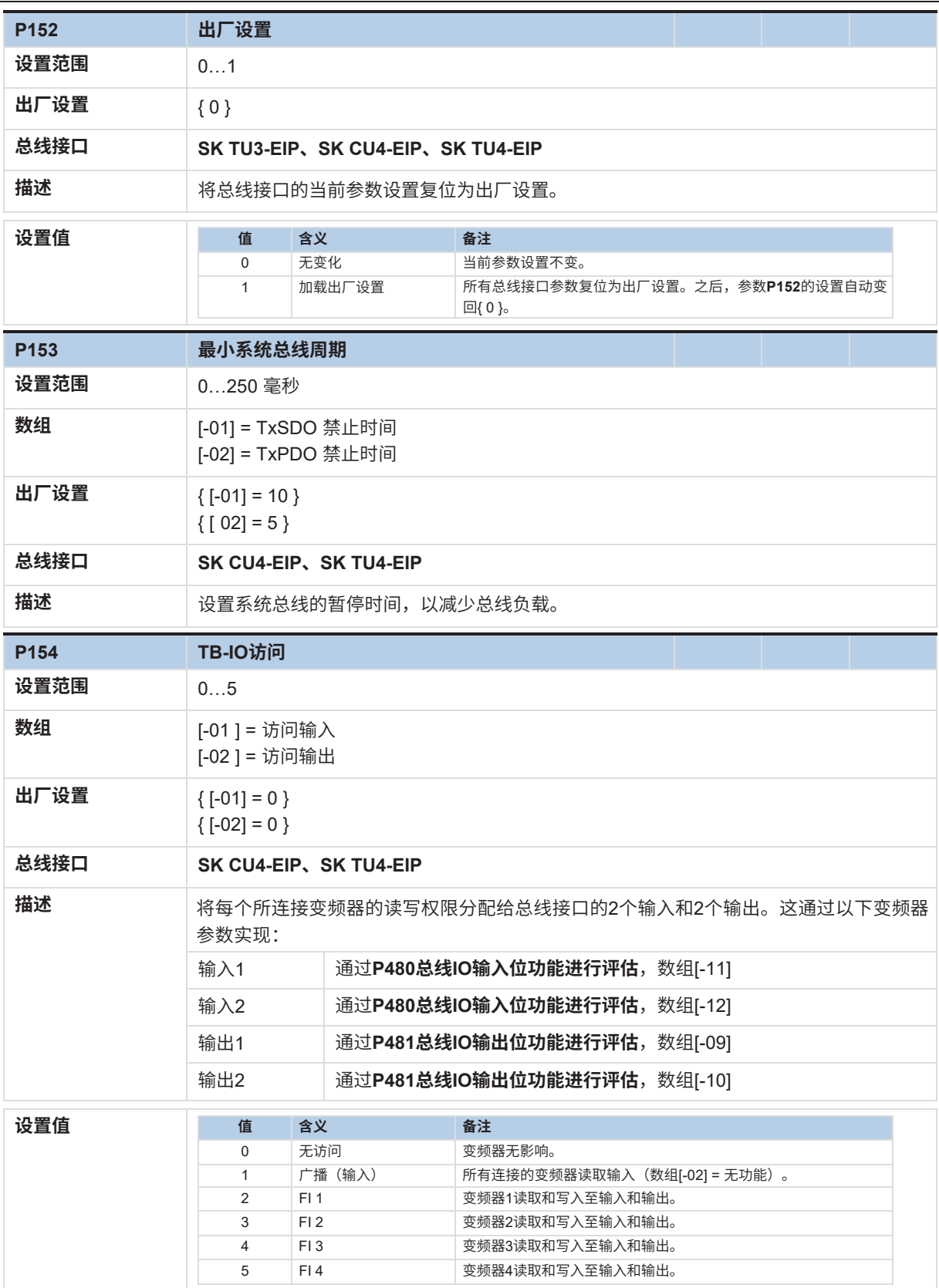

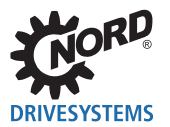

总线接口的现场总线专用设置通过以太网/IP标准参数进行。

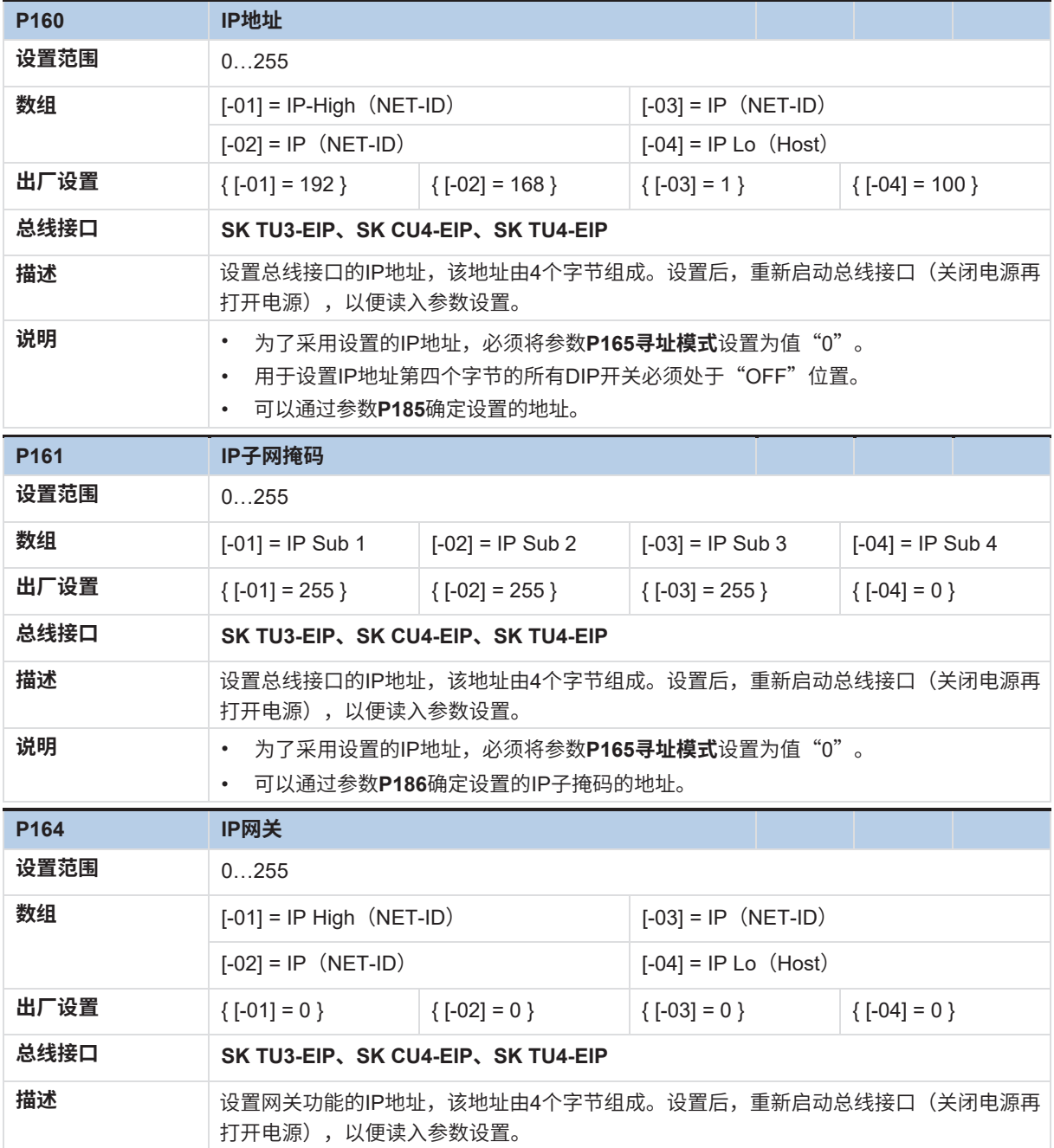

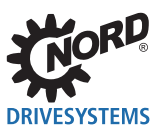

以太网/IP总线接口 – 诺德补充使用手册选项 - 变频器

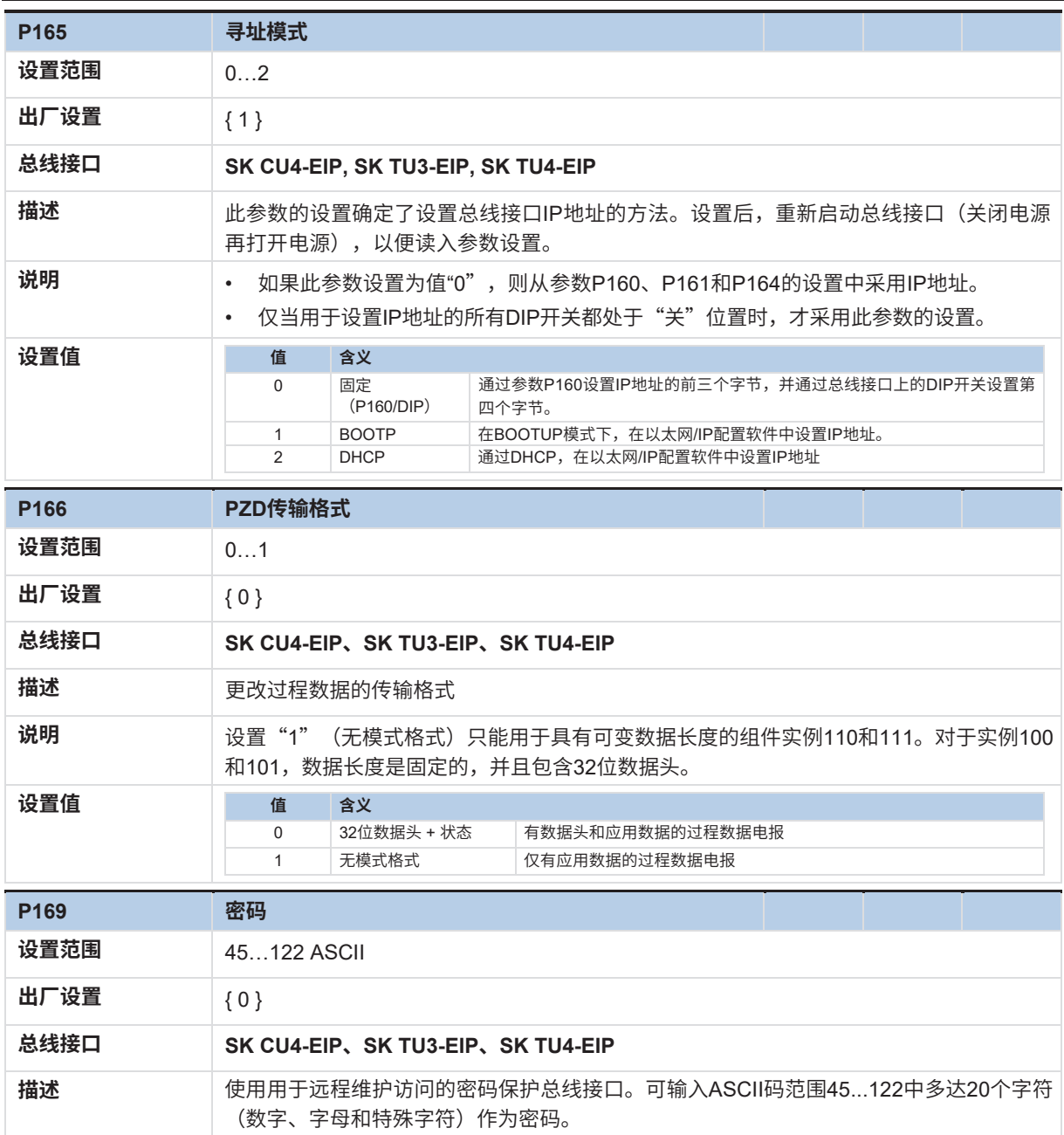

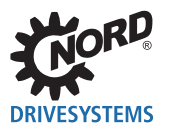

## **7.1.3 诺德信息参数**

诺德信息参数用于显示当前和存档的故障信息,以及当前操作状态。

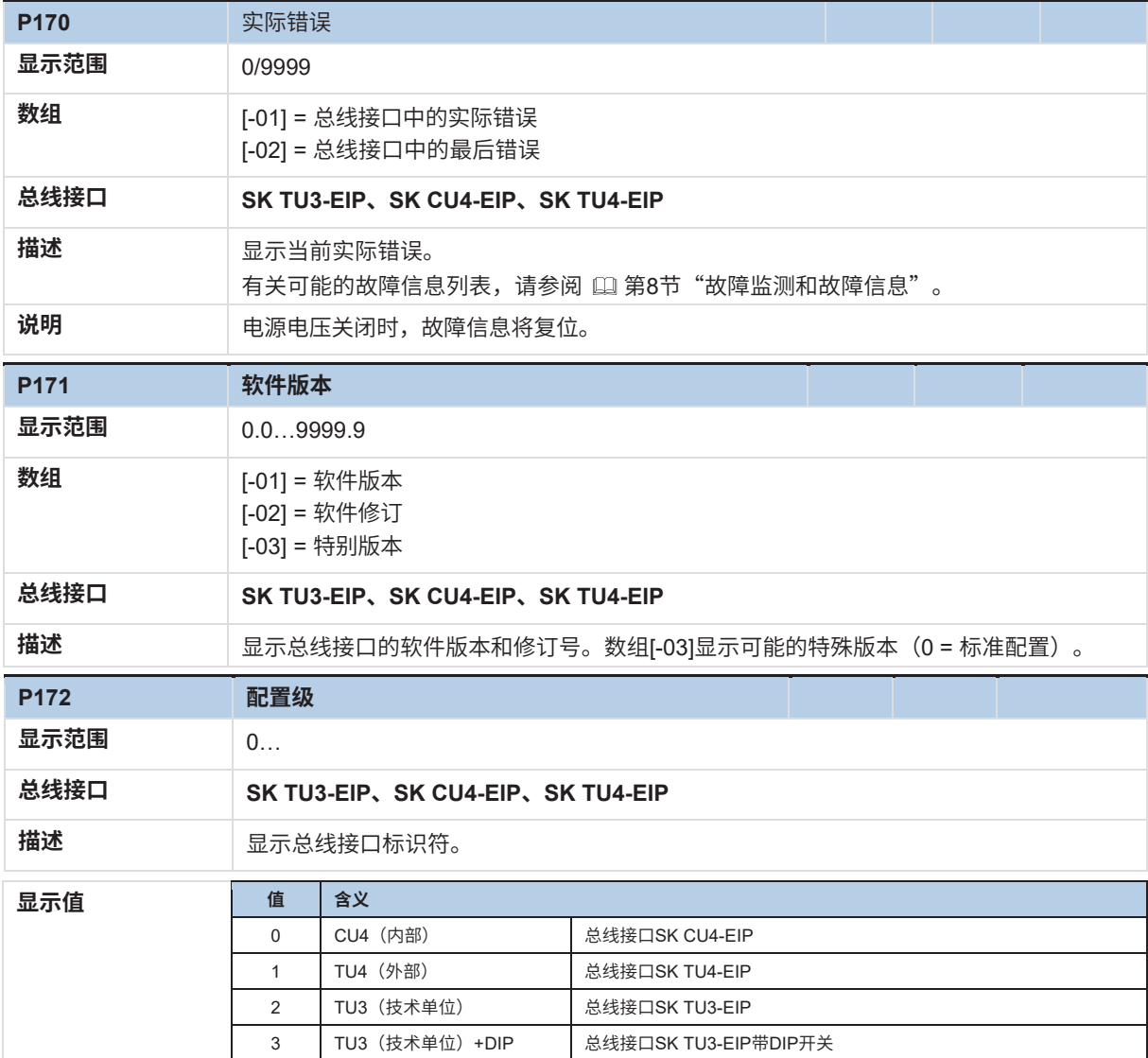

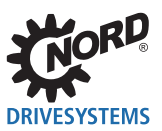

## 以太网/IP总线接口 – 诺德补充使用手册选项 - 变频器

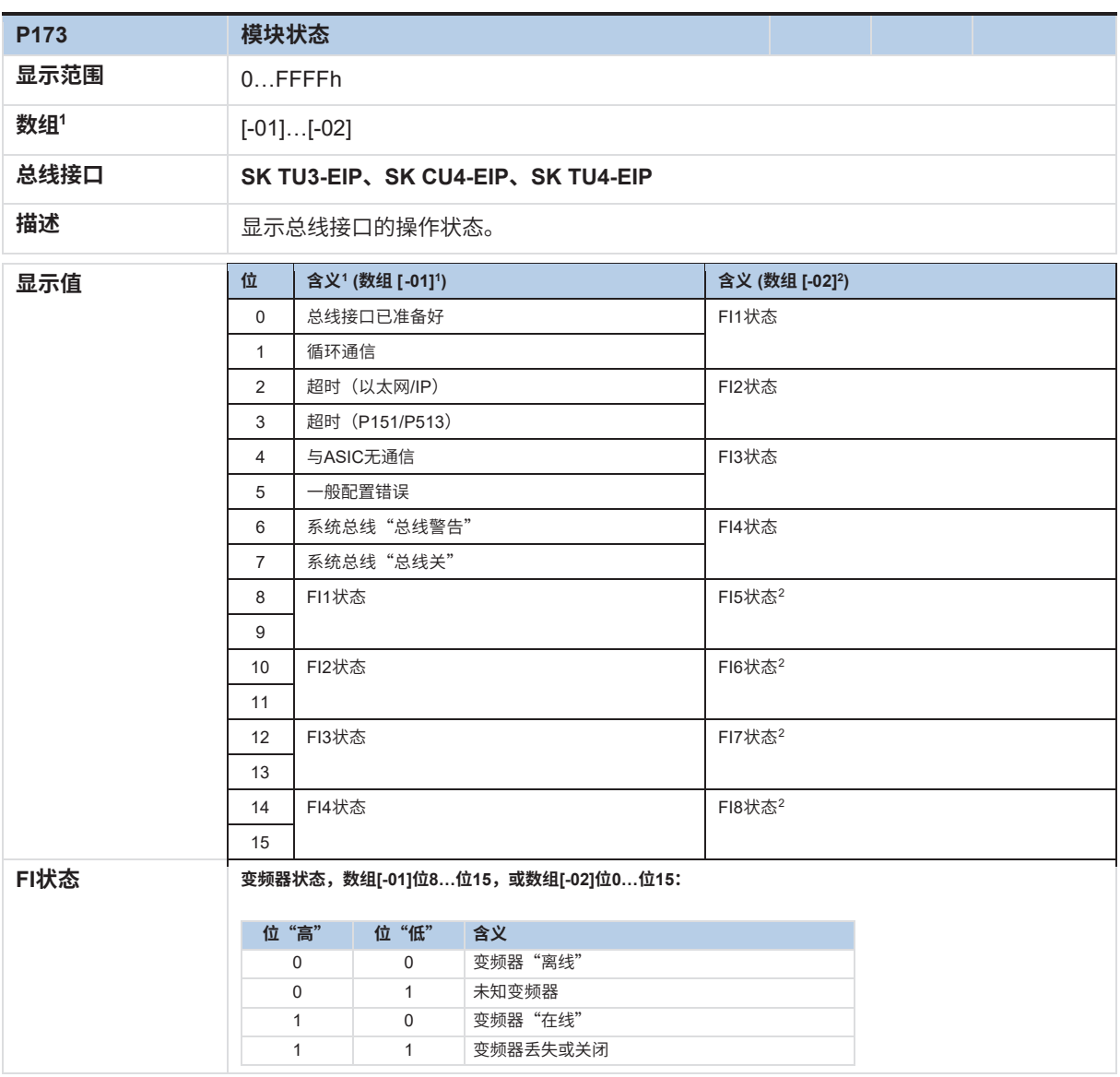

 $^{\rm 1}$  使用SK xU4-EIP总线接口时,此参数没有任何数组,位0...位15的含义对应于本列中的描述。

 $^{\text{\tiny 2}}\,$  使用SK TU3-EIP总线接口时,该参数有两个数组,因此数组[-02]仅在8个变频器连接时才相关。

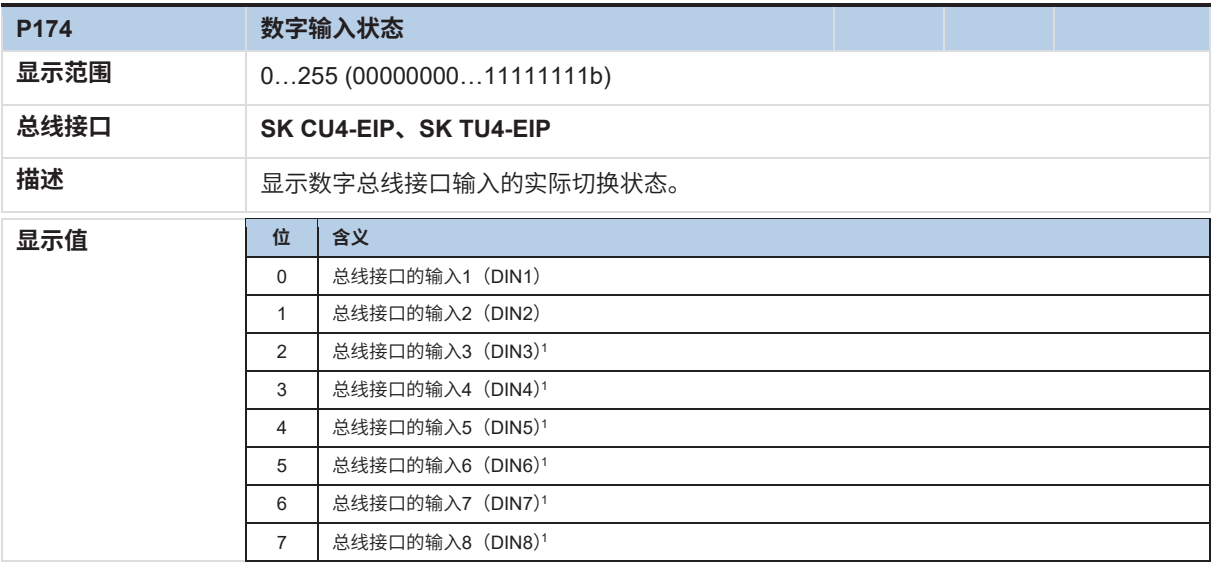

仅为总线接口SK TU4-EIP

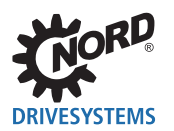

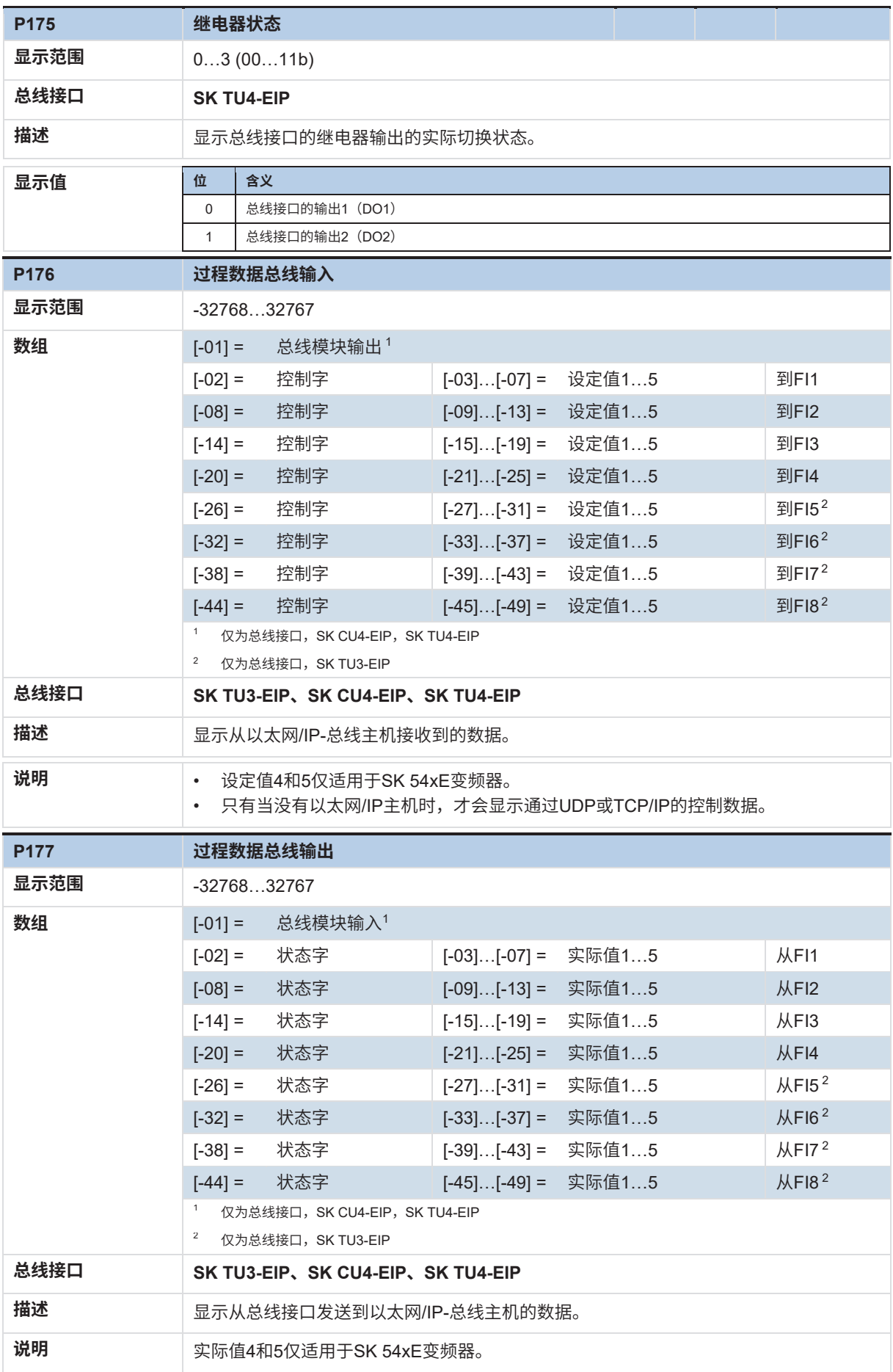

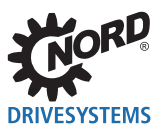

## 以太网/IP总线接口 – 诺德补充使用手册选项 - 变频器

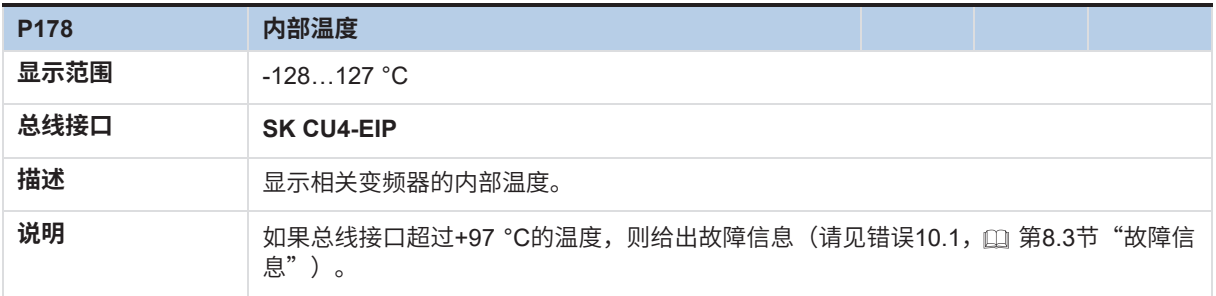

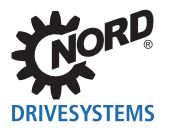

## **7.1.4 以太网/IP信息参数**

以太网/IP信息参数用于显示特定于现场总线的状态和设置。

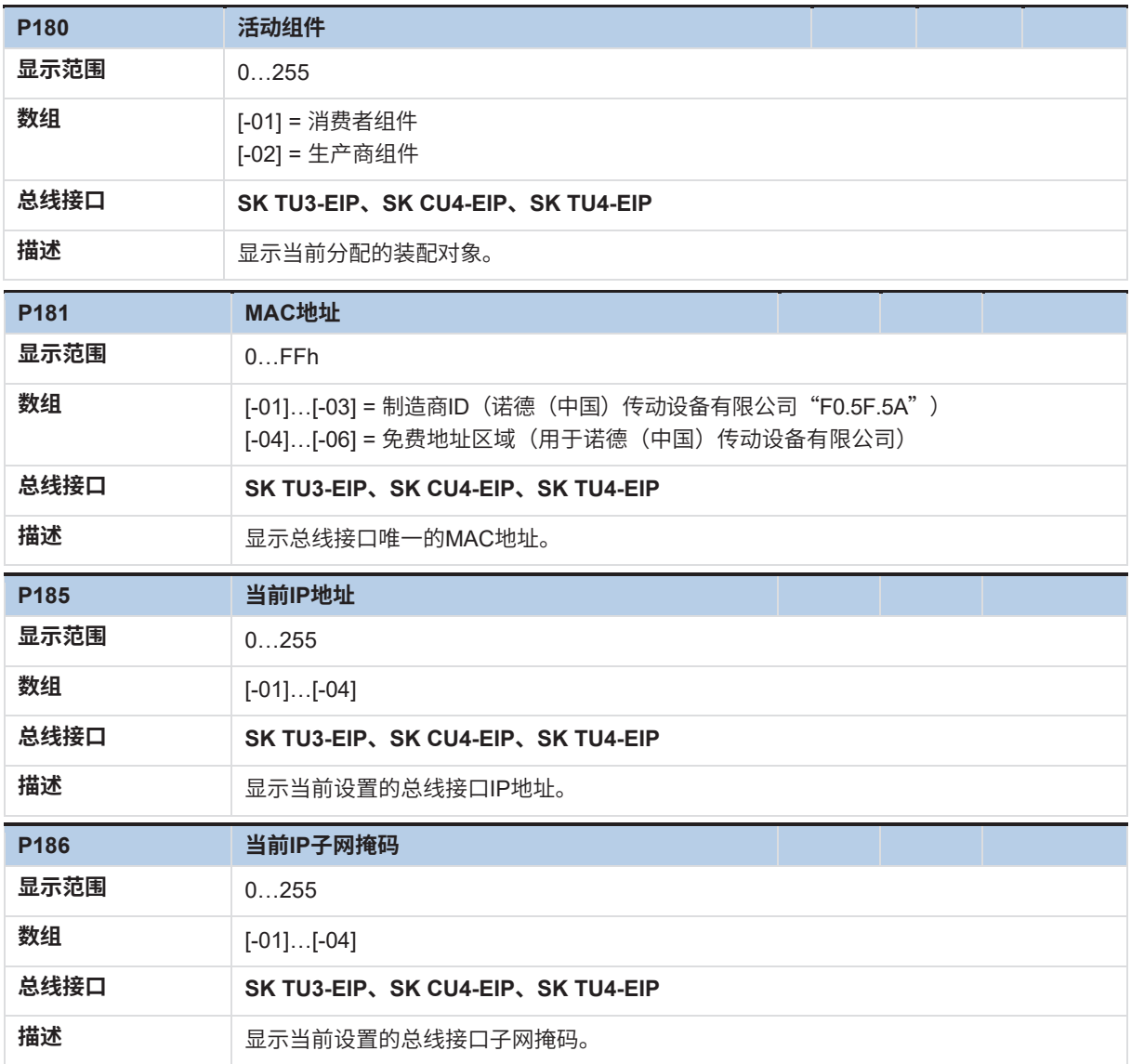

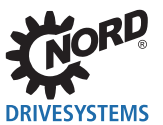

## **7.2 变频器参数设置**

总线接口连接和寻址之后,变频器的附加参数必须按如下所列进行设置。变频器的附加参数用于设置总 线接口、脉冲频率和错误确认。

有关参数的详细说明,请参阅变频器的相关使用手册。

## **附加参数**

下表包含与总线接口相关的附加参数列表。

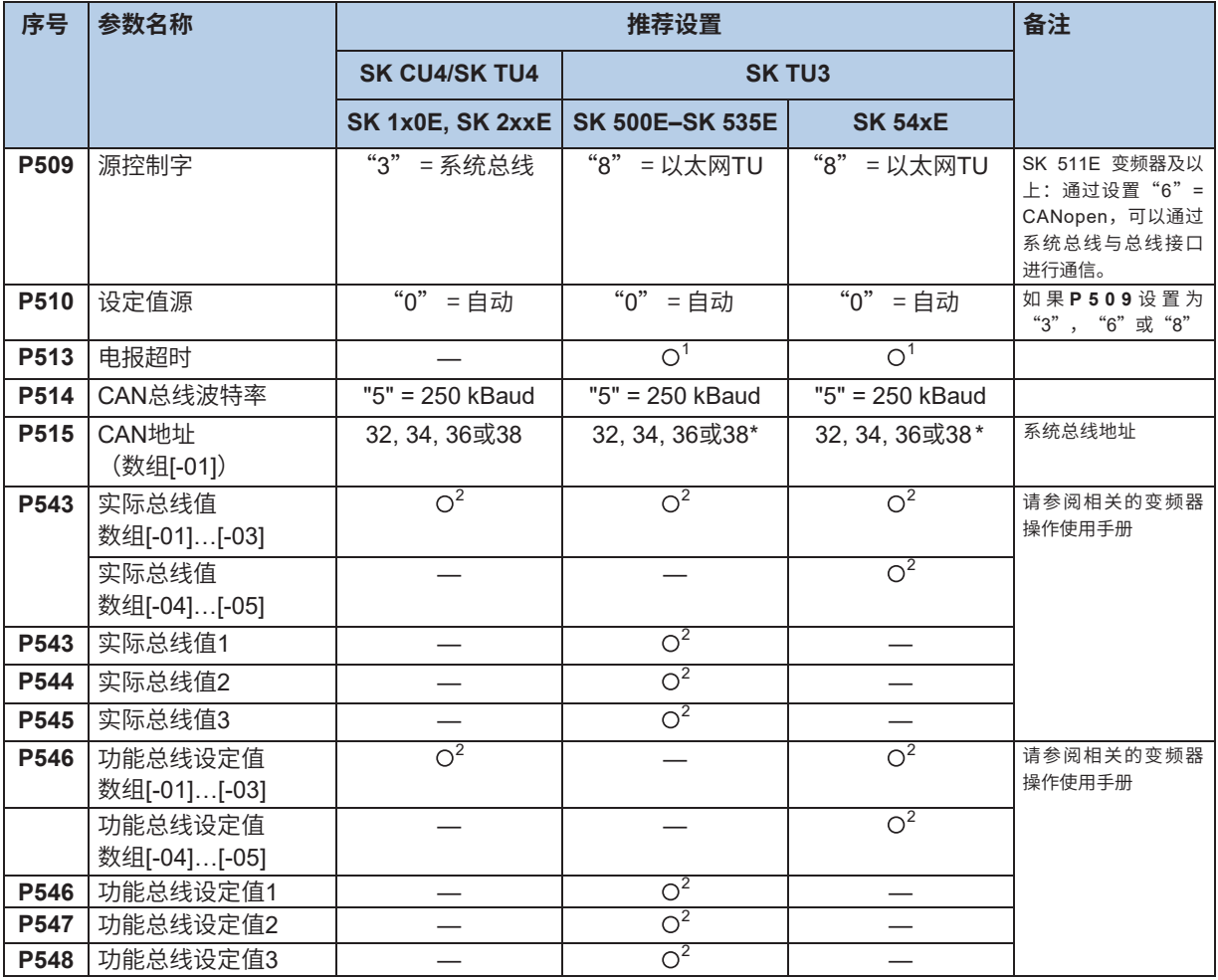

\* 仅当多个变频器连接到总线接口SK TU3-EIP时才需要。

 $^1$  取决于应用:根据应用的要求更改设置。

 $^2$  取决于功能:需要根据所需要的功能进行设置。

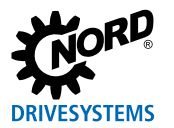

### **信息参数**

信息参数用于显示当前和存档的故障信息,以及当前操作状态和设置。 下表包含与总线接口相关的信息参数列表。

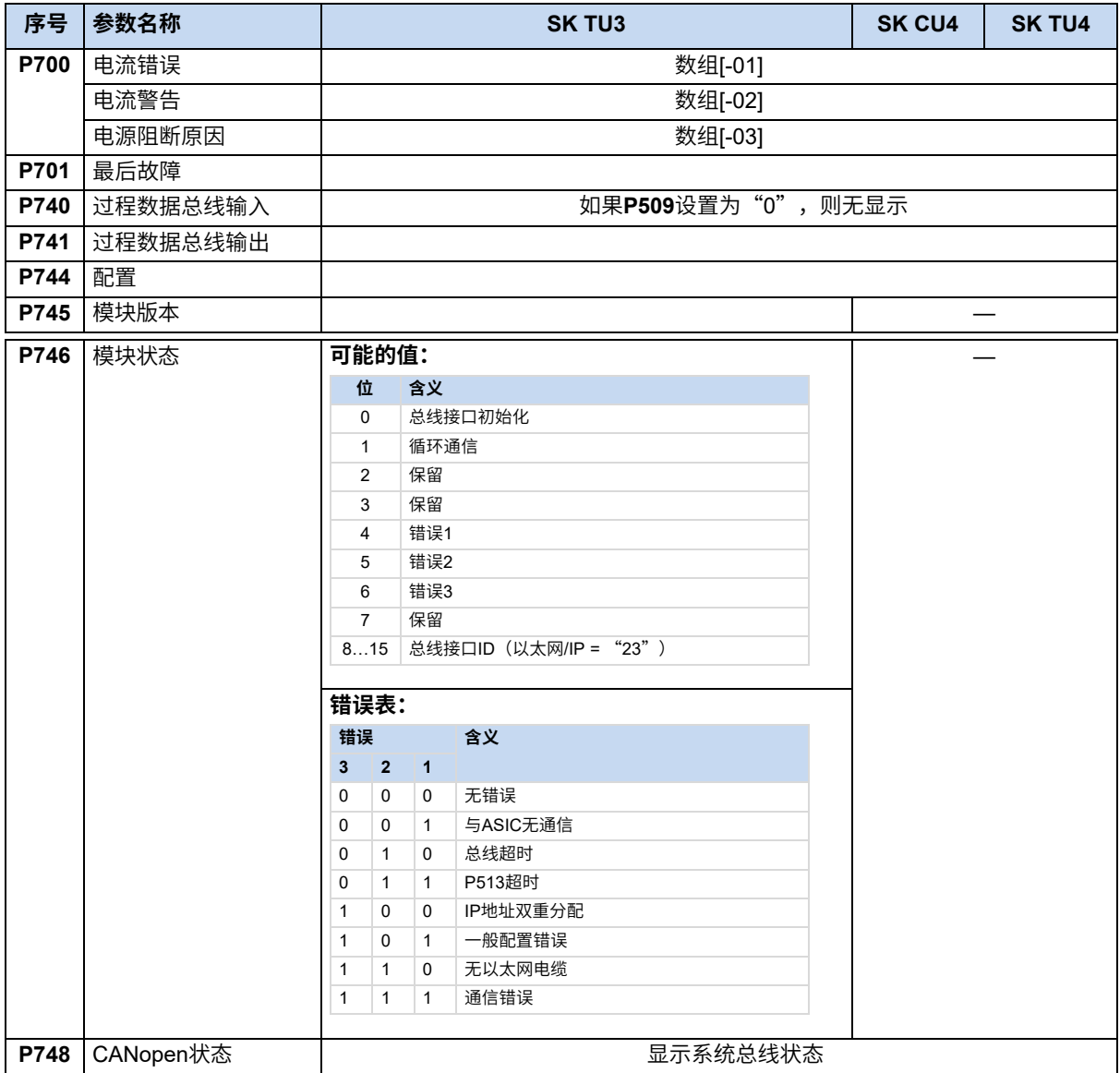

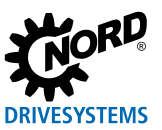

## **8 故障监测和故障信息**

总线接口和变频器配备监测功能,并在偏离正常操作状态时生成故障信息。

## **8.1 总线操作监测功能**

独立于特定的总线监视,诺德(中国)传动设备有限公司的变频器和总线接口集成了全面的监测功能。 借助于这种"超时"监测,可以检测到与一般功能("无总线通信")或特殊模块("参与者故障") 相关的通信问题。

现场总线级的通信监测主要通过总线接口进行。现场总线通信故障记录在总线接口中。如果现场总线级 的错误导致变频器错误,则变频器也会显示相应的错误。

变频器本身不监测现场总线级的通信。诺德系统总线级(变频器和总线接口之间)的通信监测由变频器 执行。系统总线通信中的错误记录在总线接口和变频器中,并导致特定的故障信息。

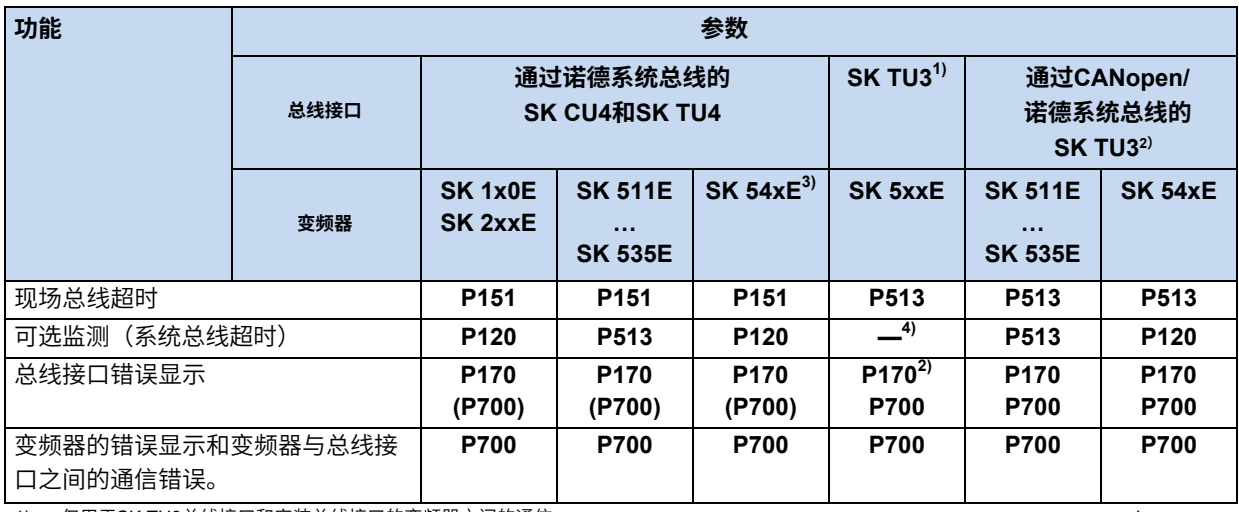

1) 仅用于SK TU3总线接口和安装总线接口的变频器之间的通信。 d.

2) 仅用于基于以太网的总线接口

3) CANopen连接(参数**P509**)

4) 监测是自动的,不能设置。

## **信息 参数P513**

参数**P513电报超时时间**的设置("0.1" = 无错误)确保变频器忽略现场总线和系统总线级的所有通信错误。变频 器保持其操作状态。

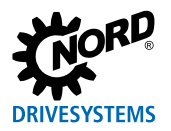

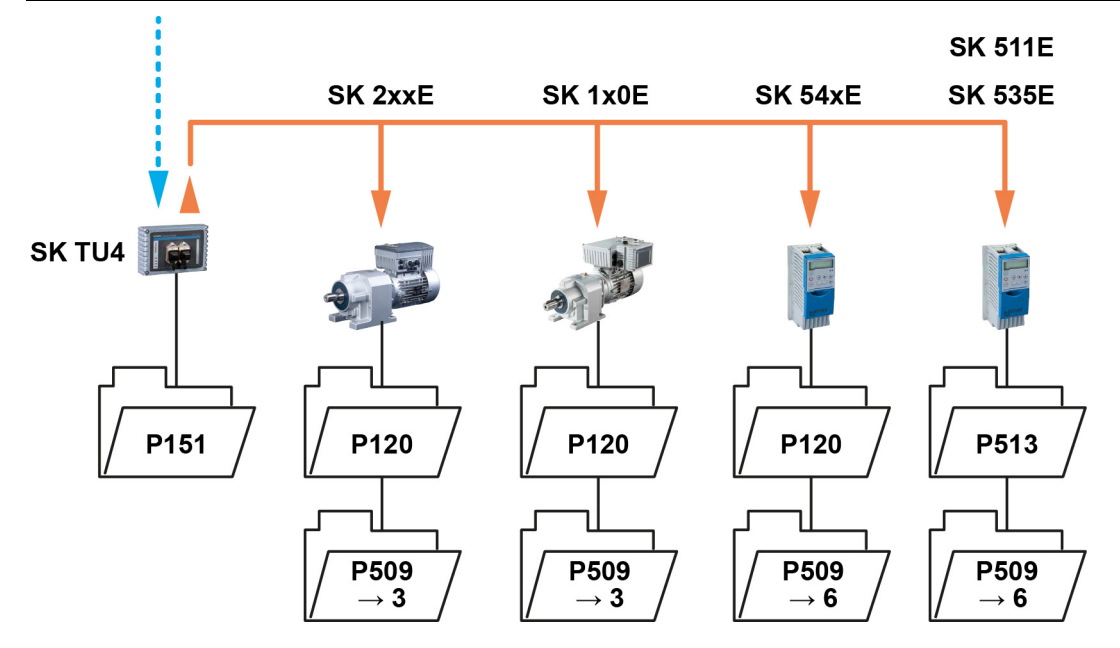

**图9:监测参数设置示例 – SK TU4总线接口**

设置参数**P509控制字源的值:**

3 = 系统总线

6 = CANopen

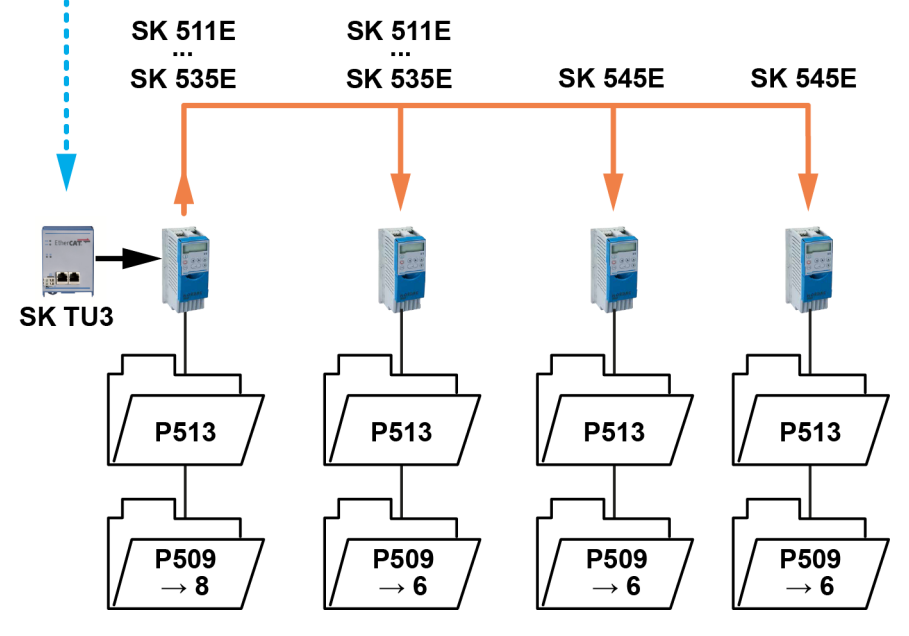

**图10:监测参数设置示例 – SK TU3总线接口**

设置参数**P509控制字源的值:**

8 = 以太网TU

6 = CANopen

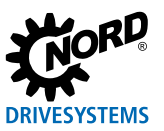

## **8.2 复位故障信息**

有几种方法可以复位(确认)故障信息。

#### **变频器:**

- 关闭电源电压再打开,或
- 使用参数P420数字输入(设置12 = 故障确认)启动编程数字输入,或
- 关闭变频器上的"启用"(如果没有数字输入被参数化为功能"故障确认"),或
- 通过执行总线确认,或
- 通过激活参数**P506自动错误确认**进行自动错误确认。

### **总线接口**

如果错误不再有效,则故障信息(通过信息参数**P170** [-01])将自动复位。否则:

- 关闭总线接口的电压电源并再次打开,或
- 通过现场总线确认错误。

## **信息 存档故障信息**

现场总线通信错误(通过参数P170显示)仅在激活时才显示。修正错误后,消息被删除,并作为参数P170,数组 [-02]中的最后故障信息存档。如果在修正错误之前电源中断,则消息丢失,即未存档。

## **信息 SimpleBox中的错误显示**

通过显示错误组号"E1000",在SimpleBox SK CSX-3H的操作显示中显示现场总线通信错误。必须选择总线接 口参数P170,数组[-01]以确定实际错误。

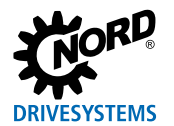

## **8.3 故障信息**

总线接口的故障信息可以通过总线接口的参数P170 (数组[-01] = 实际错误, 数组[-02] = 先前错误) 进行 读取。

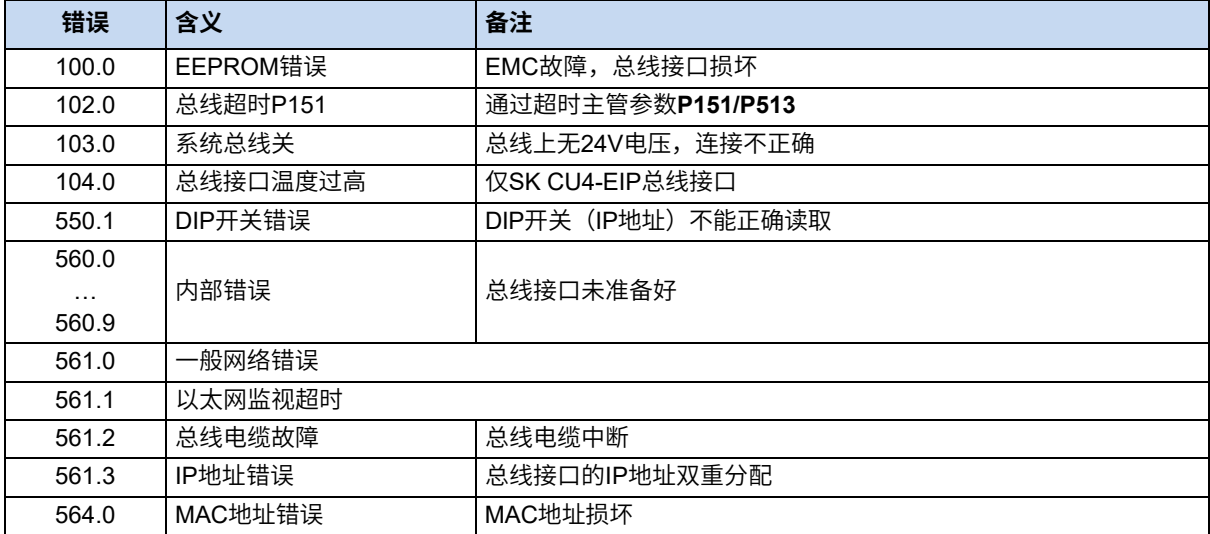

与总线接口相关的故障信息如下所示在变频器的错误存储器中(参数**P700**和**P701**)。

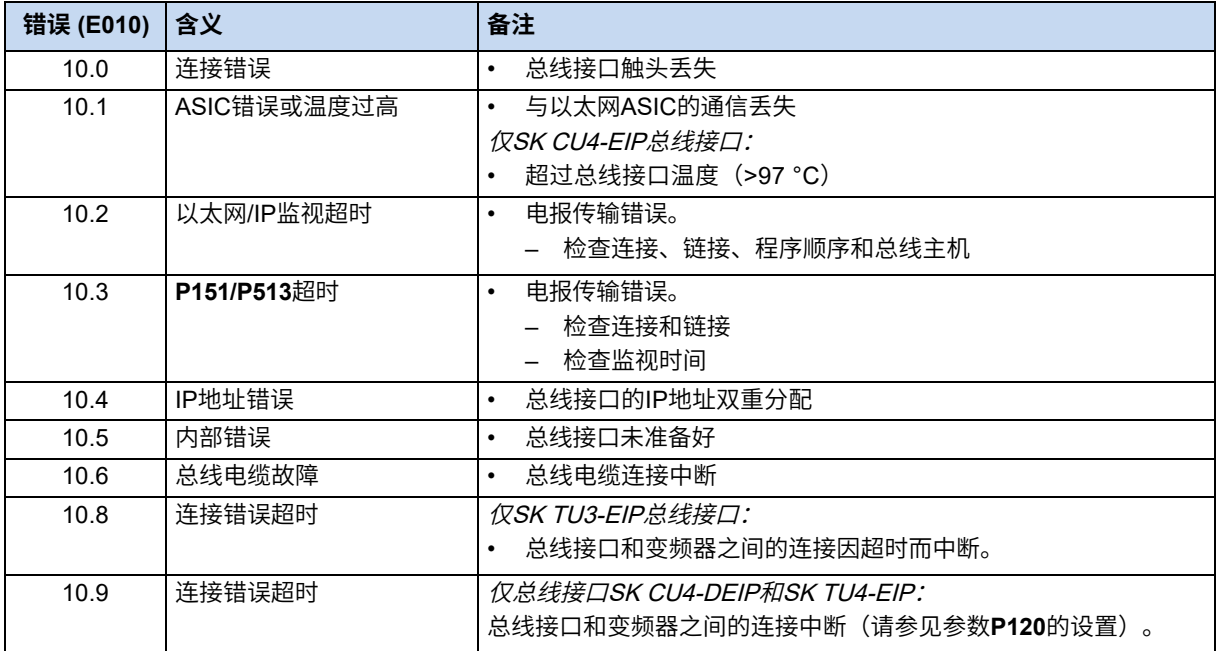

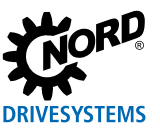

## **9 附录**

## **9.1 维修信息**

为了尽可能地缩短维修时间,请说明退回设备的原因,及提供至少一位联系合作人以备询问。 如果需要维修,请将设备发送到下列地址:

#### **诺德驱动系统有限公司**

Tjüchkampstraße 37 26606 Aurich, Germany

**信息 第三方附件**

在退回总线接口和变频器之前,请移除不是诺德(中国)传动设备有限公司提供的任何外部附件,例如电源电缆、 电位计、外部显示器等。诺德(中国)传动设备有限公司对于带有第三方附件的设备不承担任何责任。

**信息 随附文件**

请使用填写的随附文件进行退货,您可以在我们的主页<mark>www.nord.com或直</mark>接在链接Warenbegleitschein中找到。

有关维修的询问,请联系:

#### **诺德(中国)传动设备有限公司**

电话:+49 (0) 45 32 / 289-2515 传真:+49 (0) 45 32 / 289-2555

## **9.2 服务和调试信息**

如果出现问题,例如在调试期间,请联系我们的服务部门:

+49 4532 289-2125

我们的服务部门每周7天,每天24小时提供服务,如果您有关于设备(例如变频器)及其附件(例如总 线接口)的以下信息,我们可以为您提供更好的服务:

- 型号名称,
- 序列号,
- 固件版本

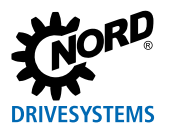

## **9.3 文件和软件**

文件和软件可以从我们的网站www.nord.com下载 。

## **其它适用文件和更多信息**

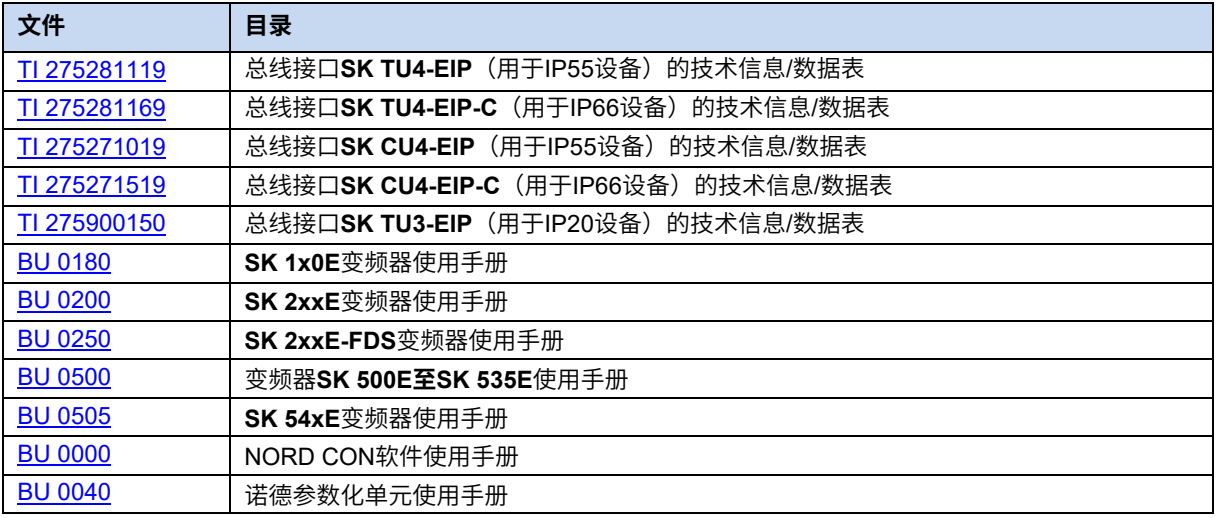

## **软件**

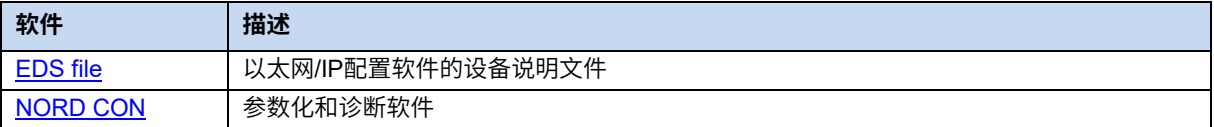

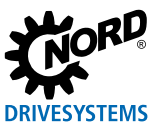

# 关键字索引

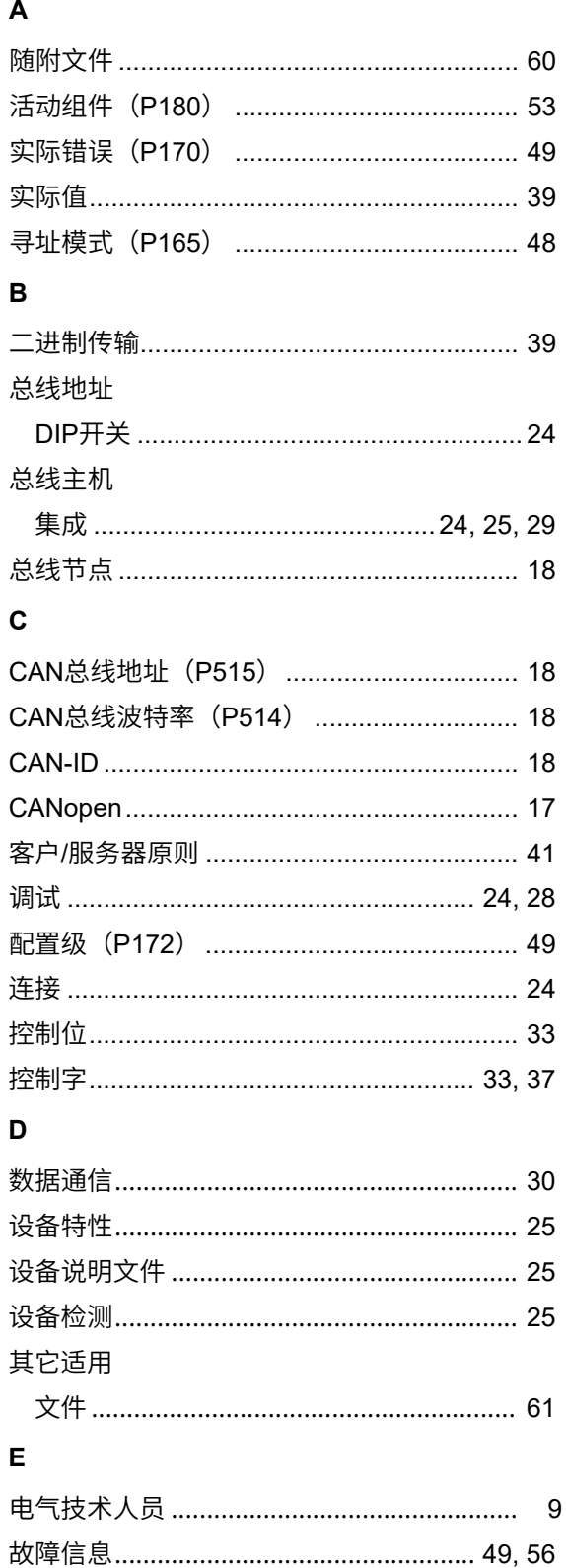

变频器 ……………………………………………… 59 

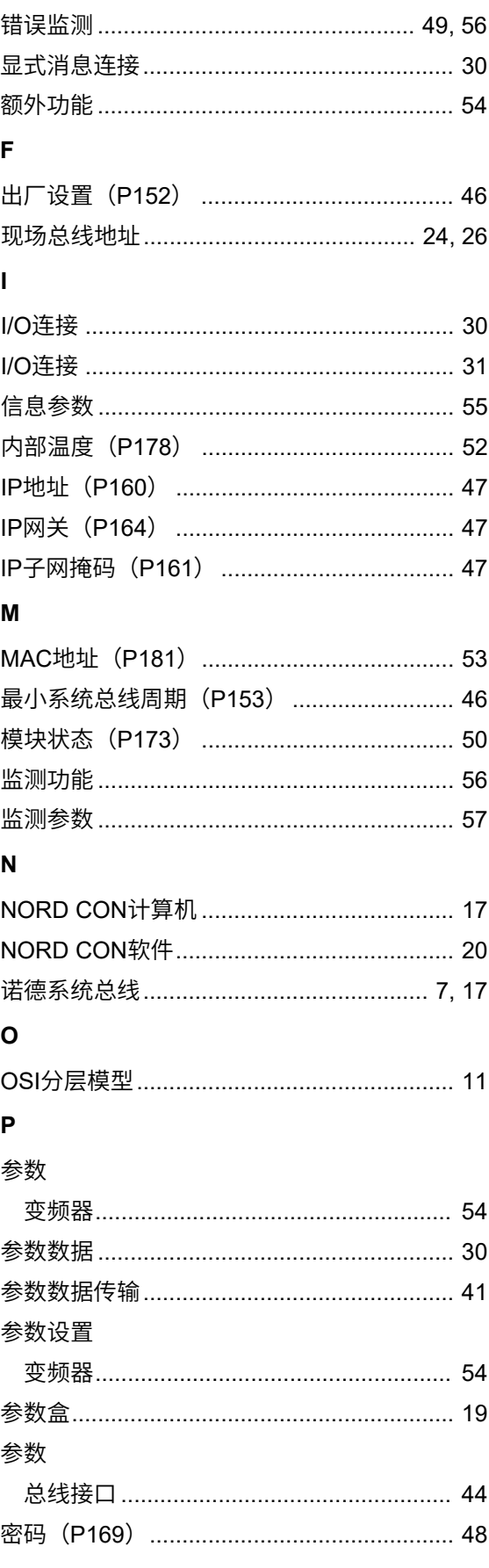

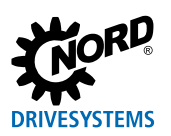

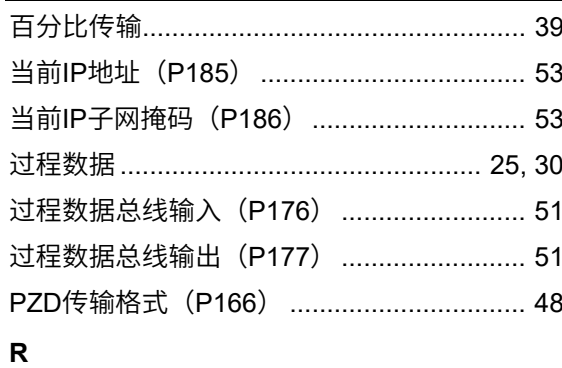

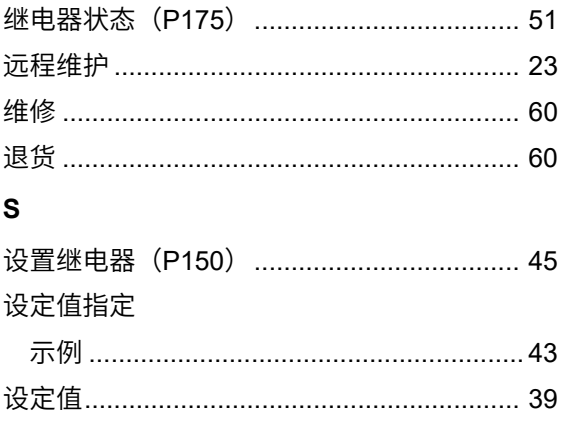

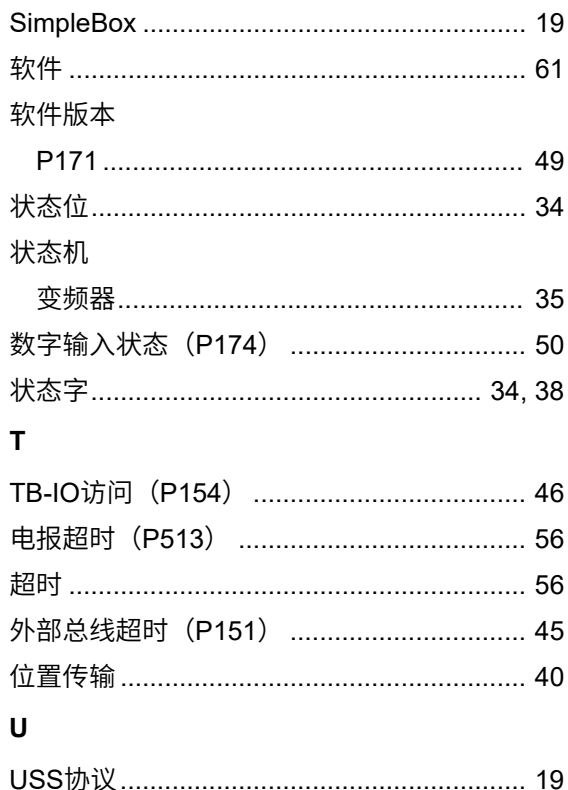

#### **诺德传动集团**

**集团总部及研发中心** 位于德国汉堡附近的巴格特海德市

**创新的驱动解决方案** 服务于众多行业分支领域

**机械产品** 平行轴、斜齿轮、伞齿轮和蜗轮蜗杆减速机

**电气产品** IE2/IE3/IE4电机

**电子产品** 集中式和分布式变频器、电机软启动器和现场分布式系统

#### **7座技术先进的生产基地** 供应驱动零部件

**遍及 5大洲36个国家的子公司和经销商** 提供本地库存、组装装配、生产、技术支持和客户服务

**全球雇员总数超过3,900 名** 为您提供定制化驱动解决方案

**www.nord.com/locator**

**诺德(中国)传动设备有限公司** 地址:苏州工业园区长阳街510 号

邮编: 215026 电话:+86–512–8518 0277 传真:+86–512–8518 0278 info@nord.com.cn, www.nord.com

**诺德传动集团成员**

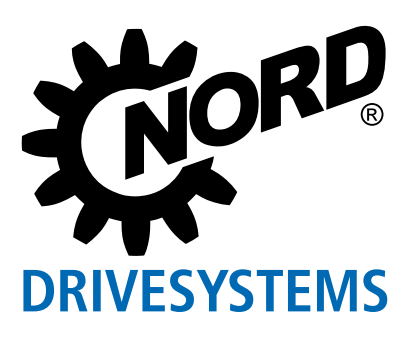